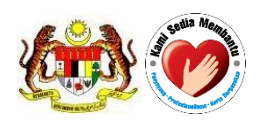

# **USER MANUAL**

# QUEST 3+ System

# Module: **PRODUCT REGISTRATION (Front-End)**

**Document No.: Q3+/User Manual/M2/1**

**Version 1.0**

**Published by**

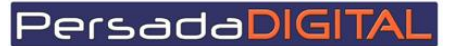

**PERSADA DIGITAL SDN BHD B-15-2, BLOCK B, BISTARI DE KOTA JALAN TEKNOLOGI 3/9, KOTA DAMANSARA, 47810 PETALING JAYA, SELANGOR**

# **Pengemaskinian Dokumen**

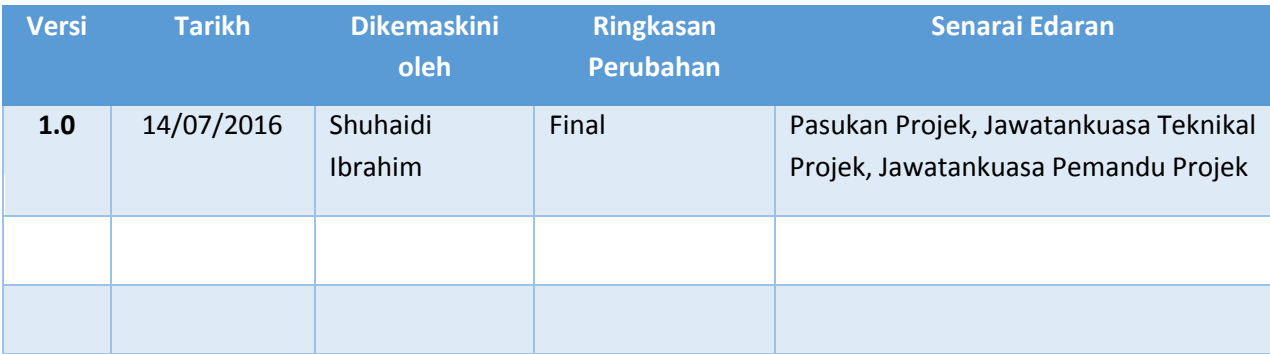

# **Table of Contents**

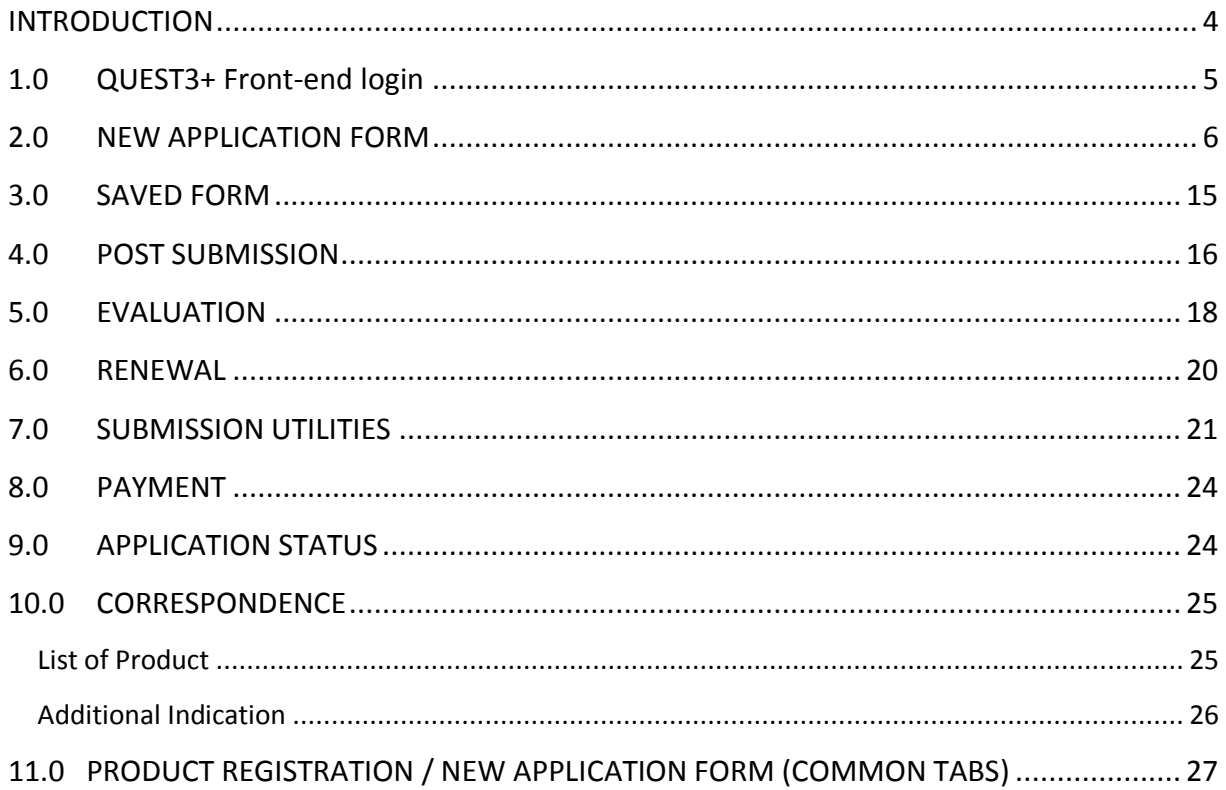

#### <span id="page-3-0"></span>**INTRODUCTION**

This user manual will serve to guide the applicants from the industry to conduct transactions in QUEST 3+ for:

- 1. Application / Registration Evaluation New Products
- 2. Application / Product Evaluation Combos
- 3. Application / Additional Rate Indications
- 4. Appeal for Product Registration
- 5. Application for Certificate of Pharmaceutical Product (CPP)
- 6. Application for Change of Holder (COH)
- 7. Application for Product Re-Registration

#### **Pre-requisite:**

The application / registration process by the applicants will be conducted completely online including payments. The following are the pre-requisites before conducting the transactions in QUEST 3+:

- 1. Internet Ready PC
- 2. Broadband Internet connection
- 3. Google Chrome latest version (recommended) or other internet explorer
- 4. Valid Digital Certificate (USB Token) To be purchased online during Membership Application
- 5. Scanner
- 6. PDF Reader/Writer Software
- 7. Photo editor to edit (crop, resize or other editing functions) your attachments in jpg format
- 8. Valid email account for correspondences and system notifications
- 9. Online banking account (Personal or Business) or credit card to conduct payment transactions via FPX (Financial Process Exchange). FPX is a payment channel that allows you to make payment via online real-time through your current or savings account. All you need is an Internet banking account with any of FPX participating banks.

# <span id="page-4-0"></span>**1.0 QUEST3+ Front-end login**

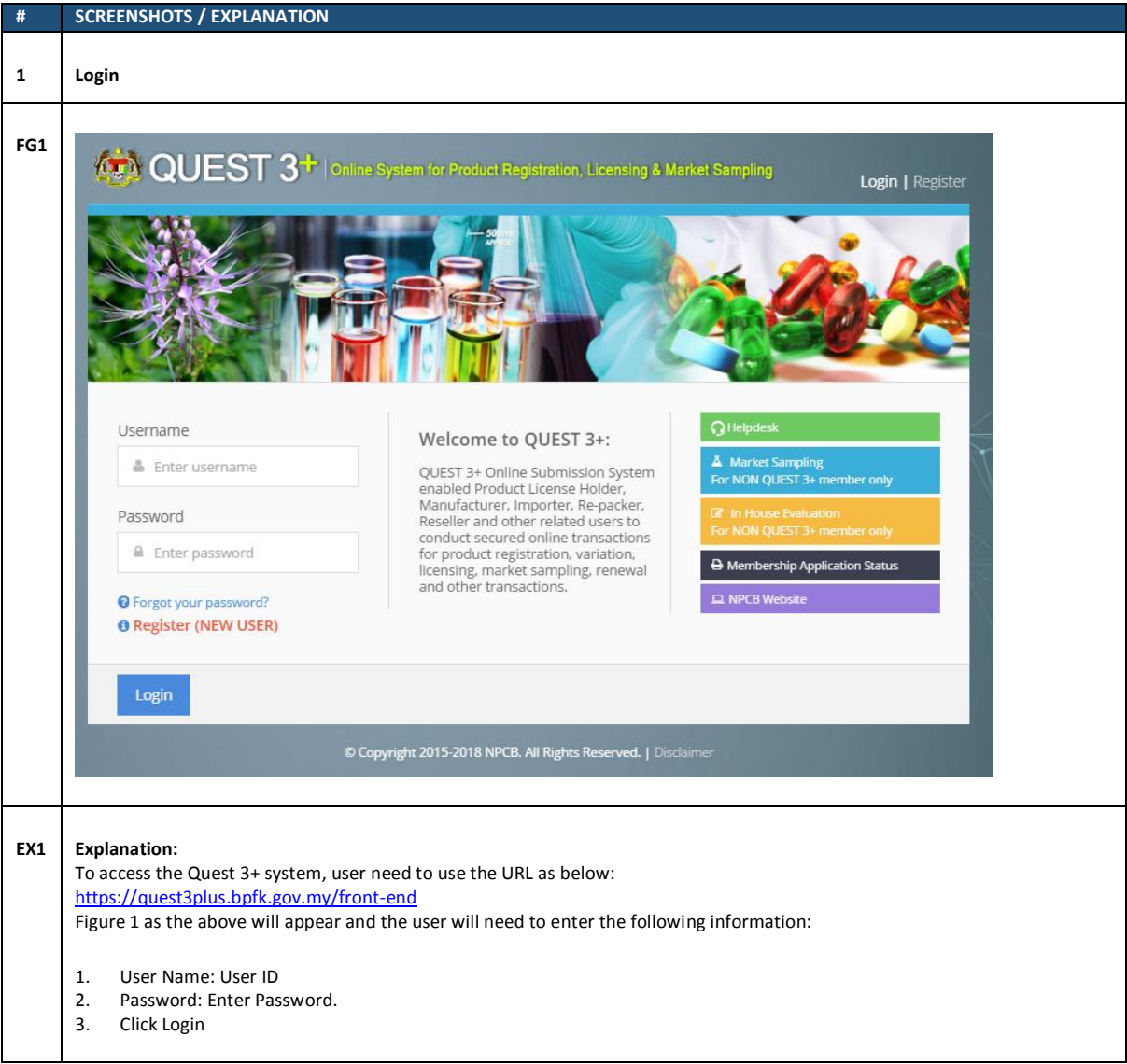

## <span id="page-5-0"></span>**2.0 NEW APPLICATION FORM**

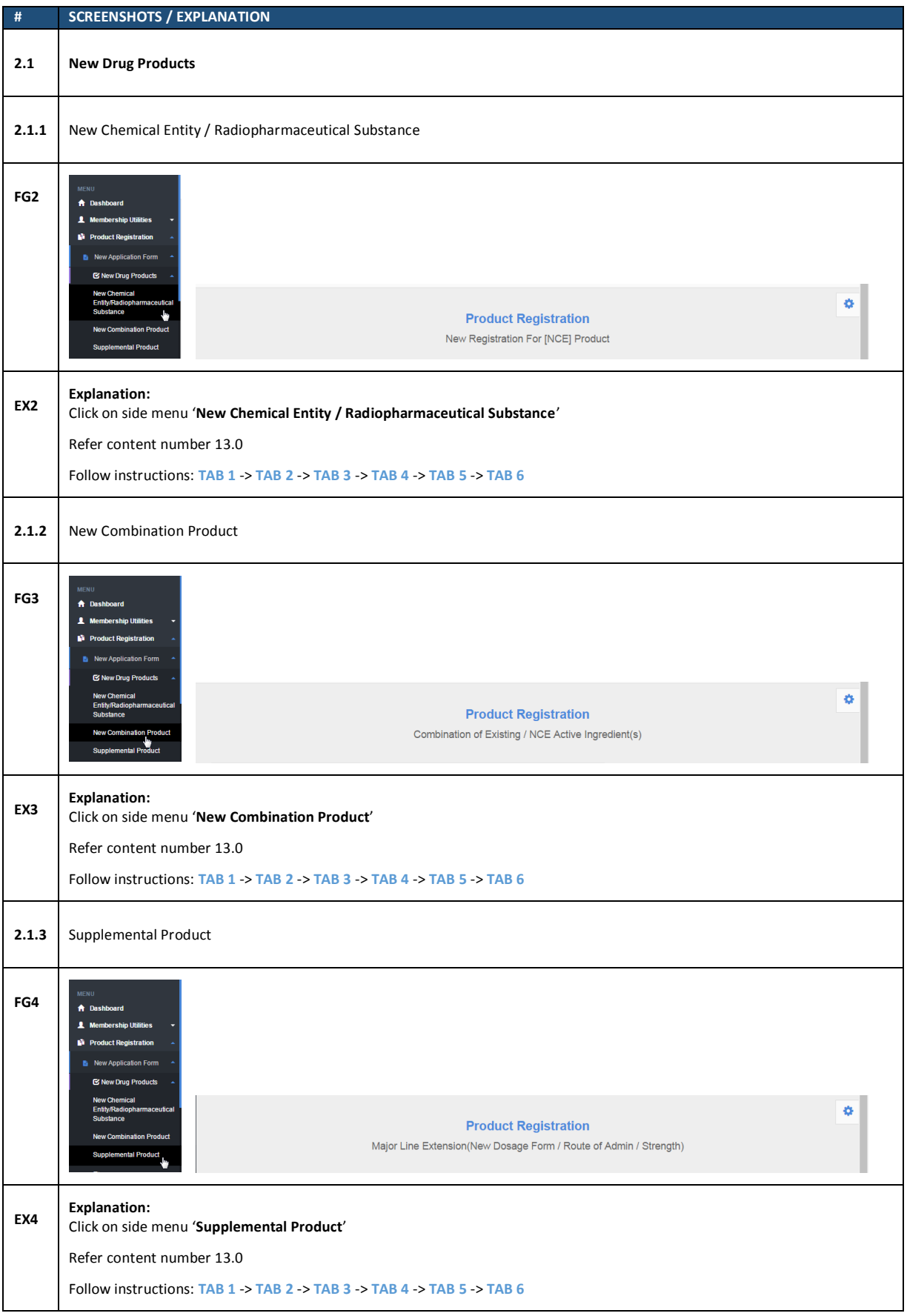

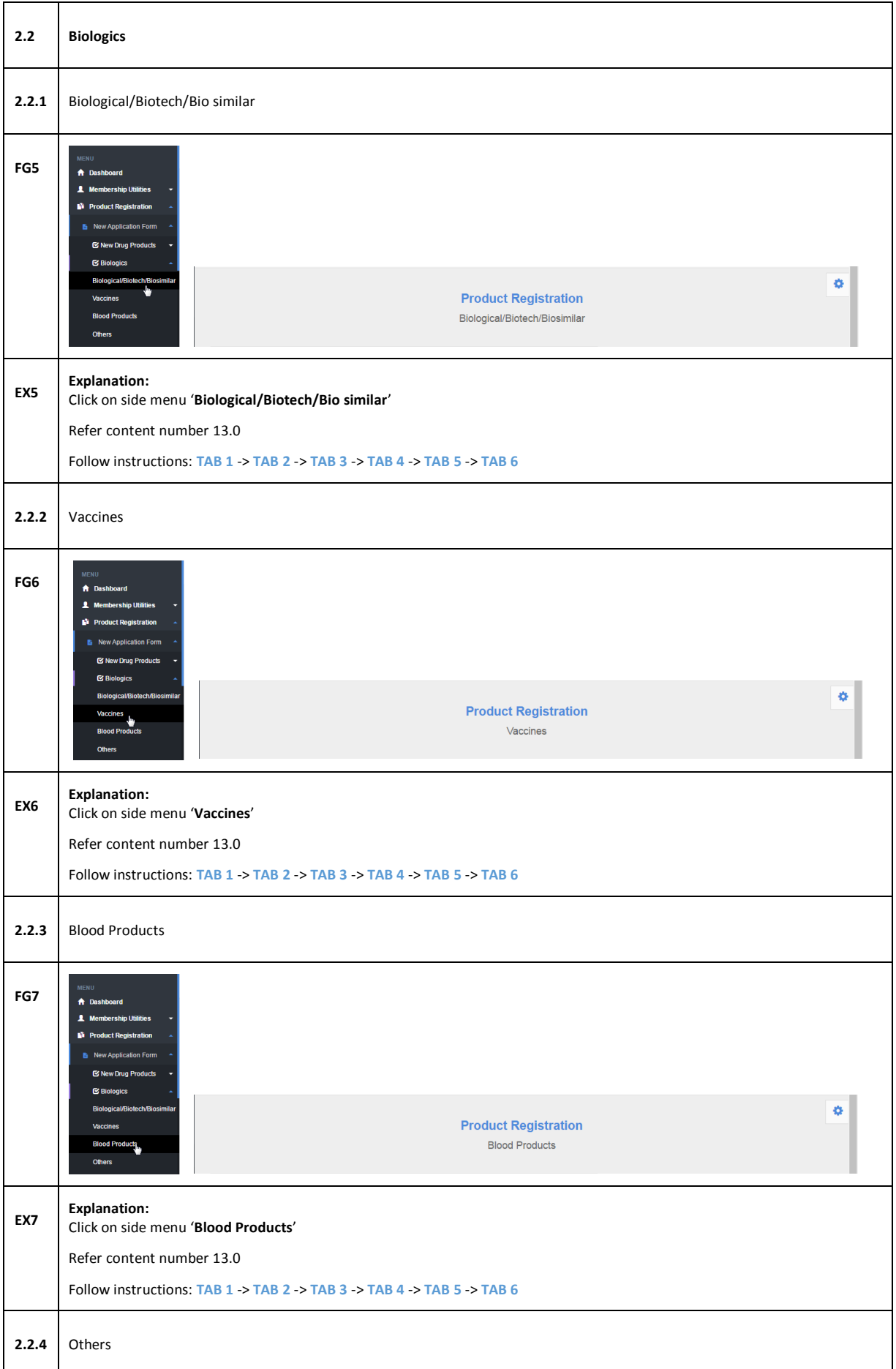

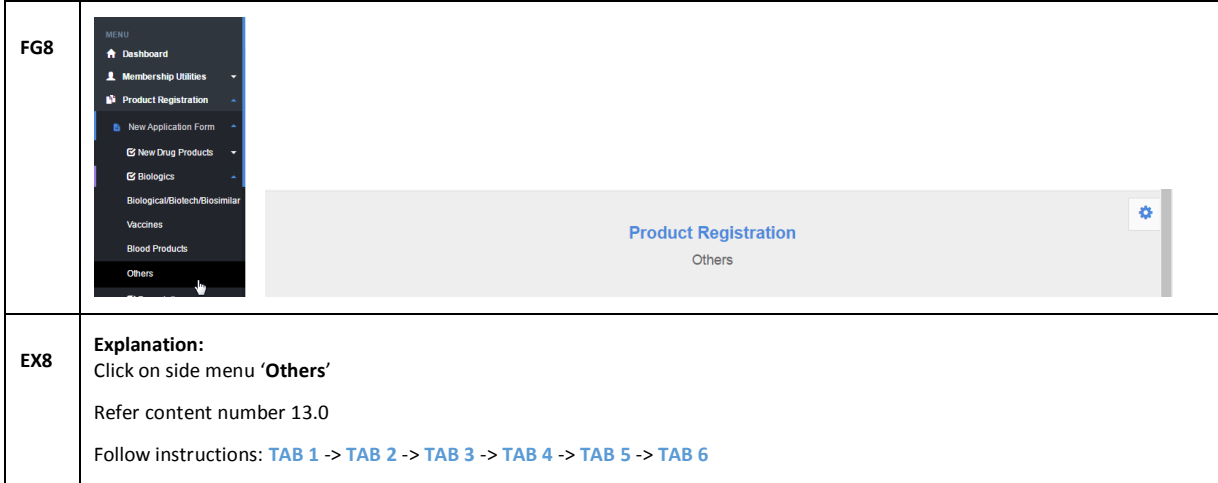

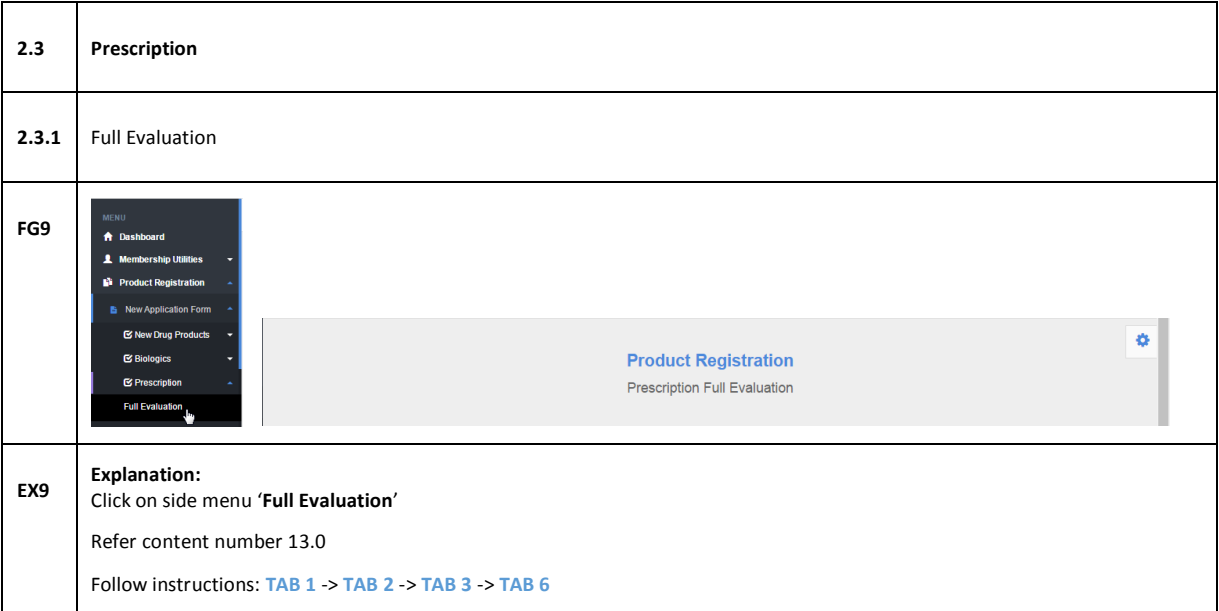

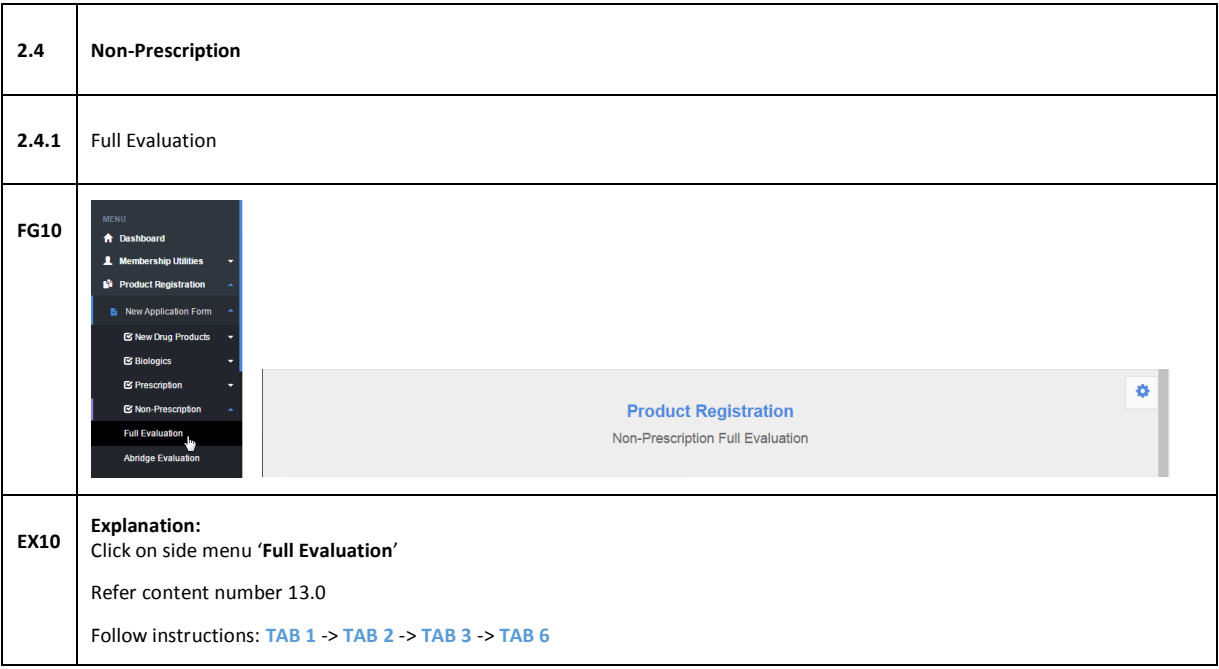

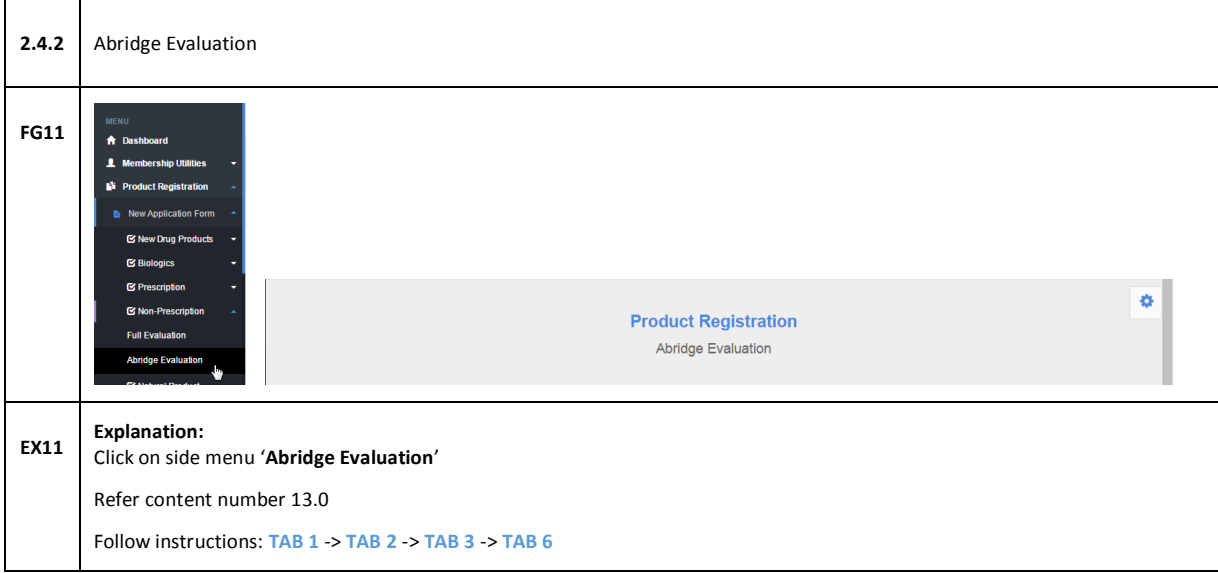

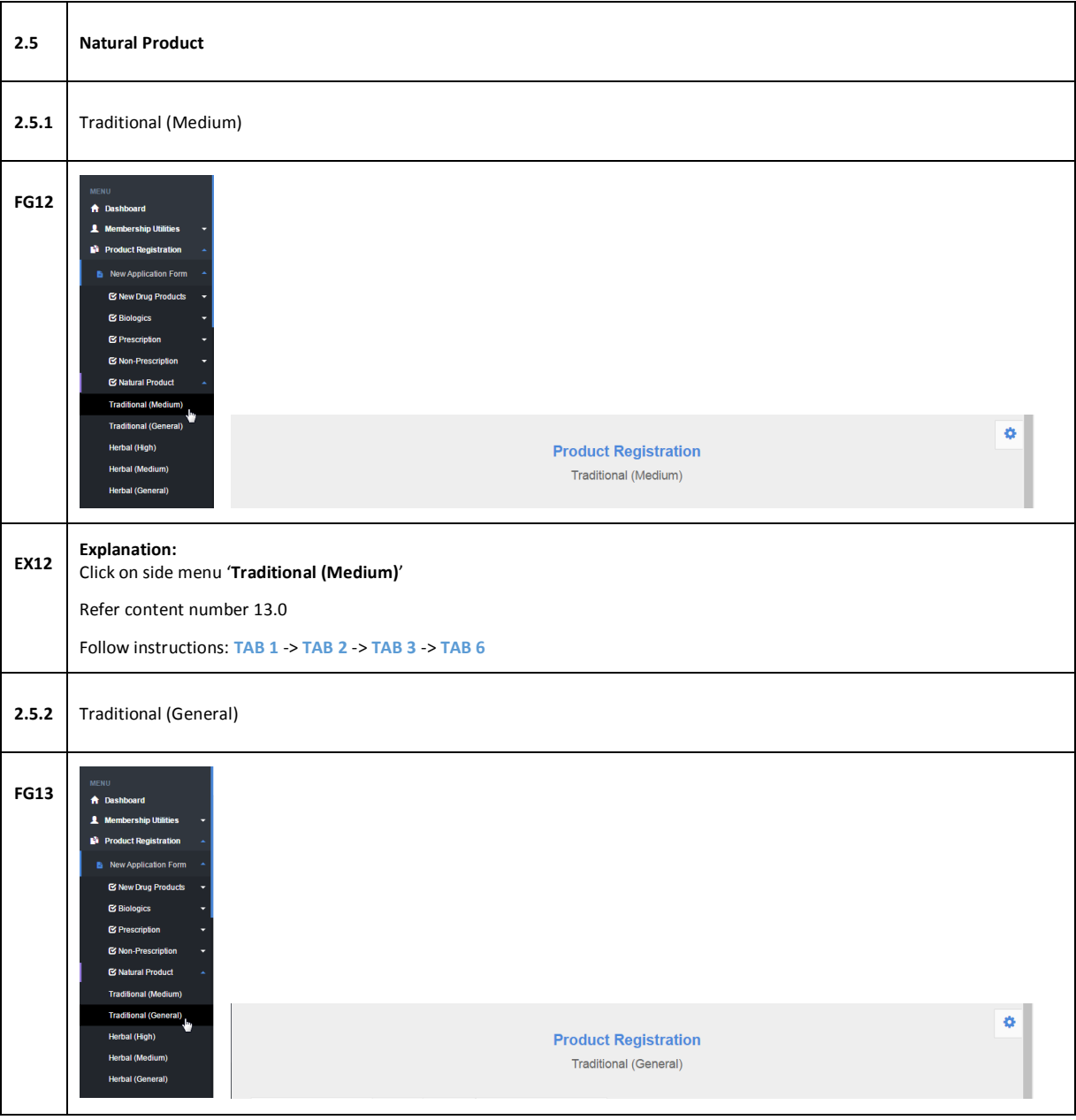

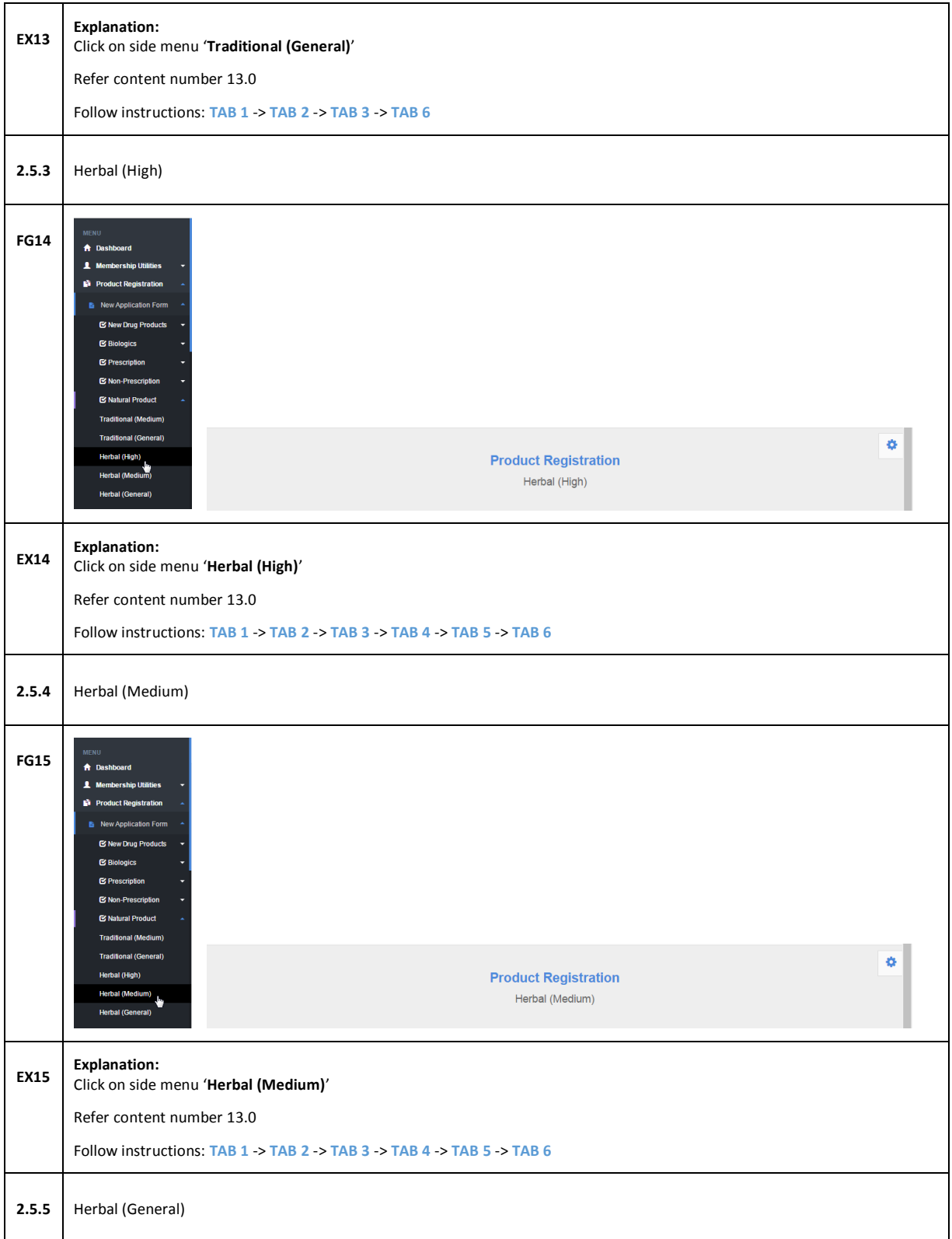

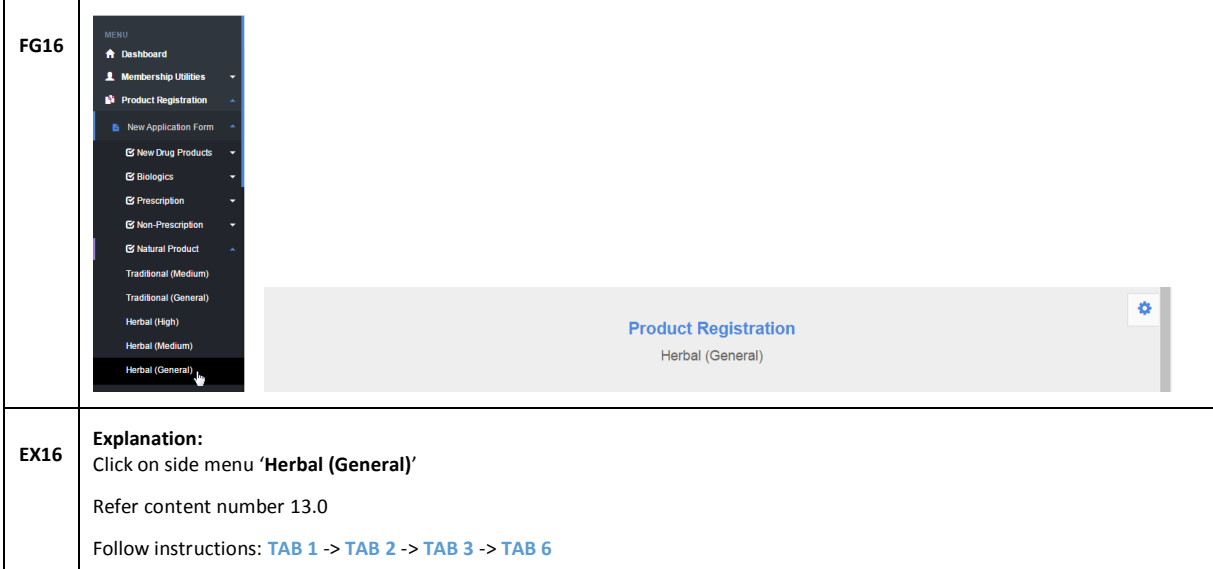

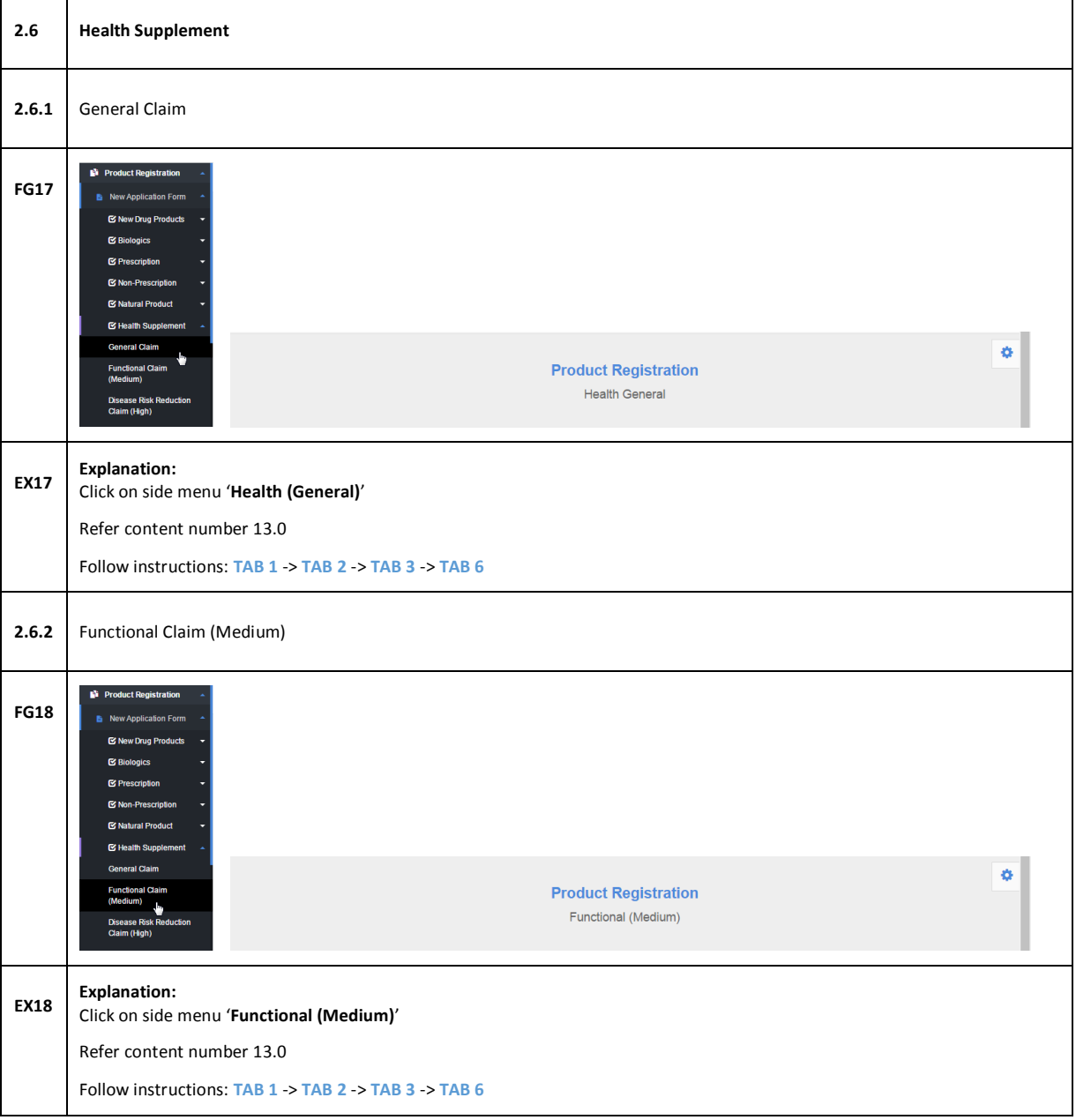

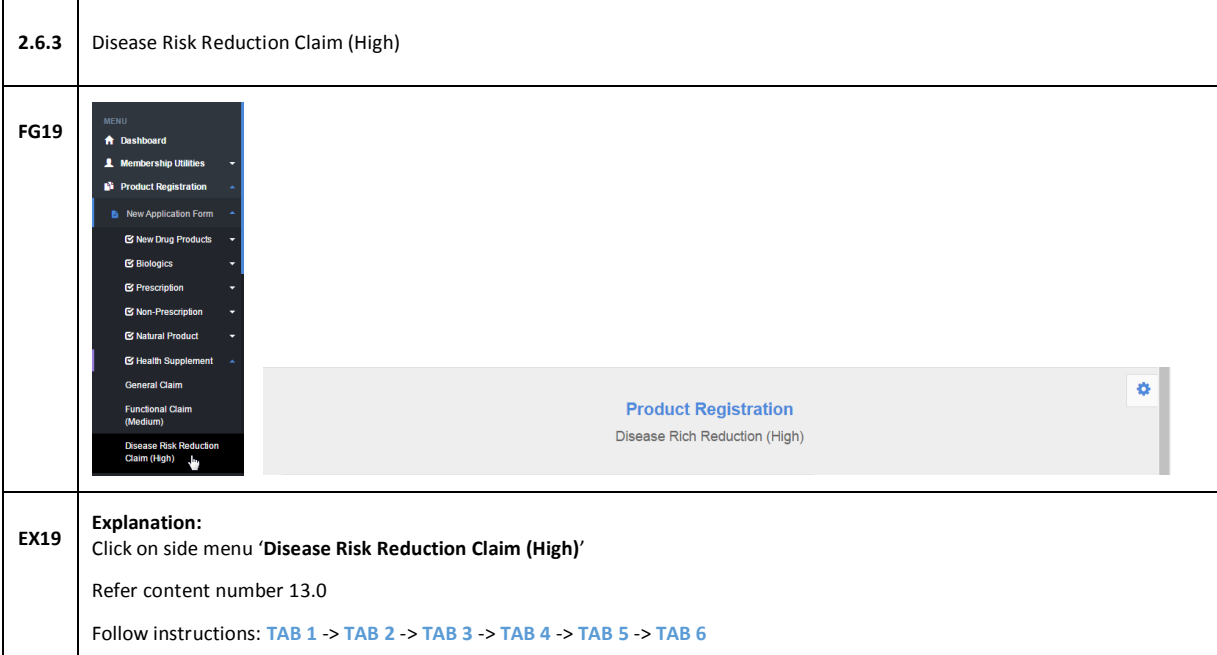

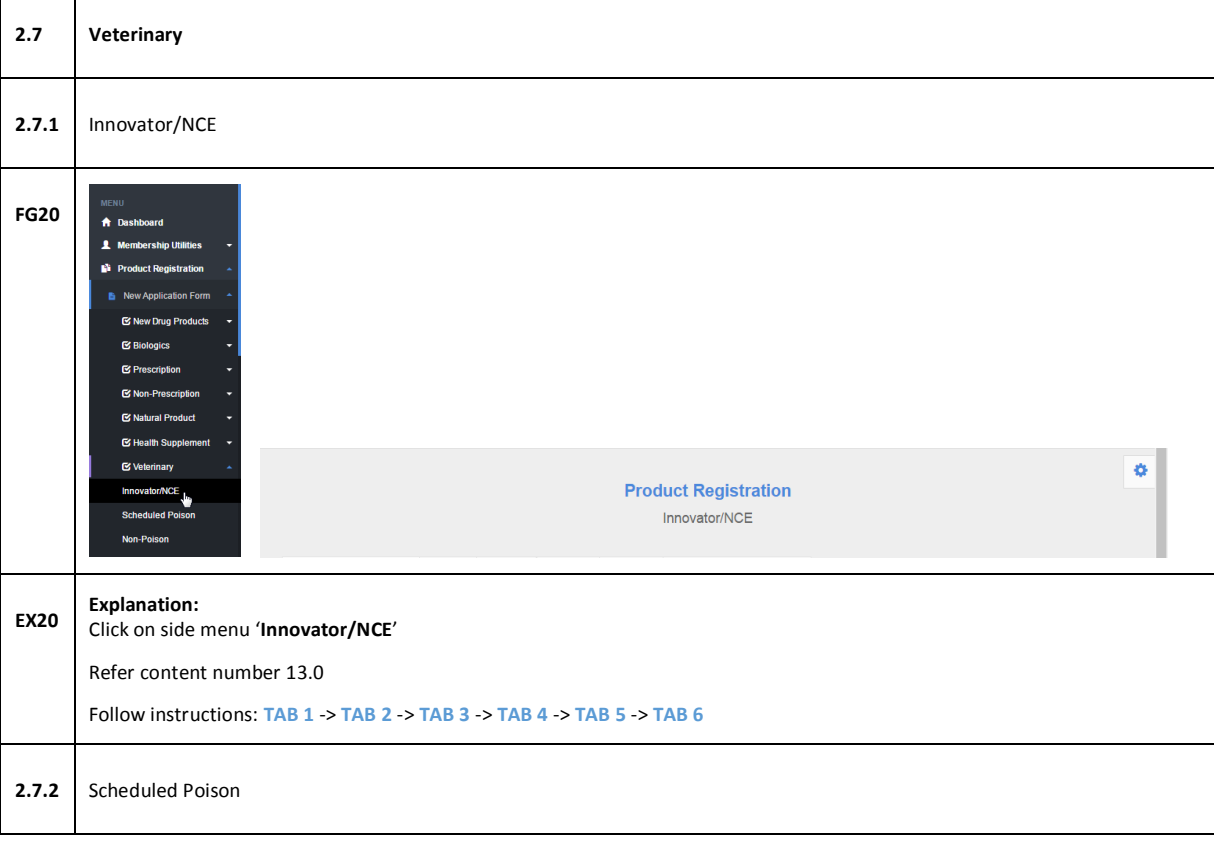

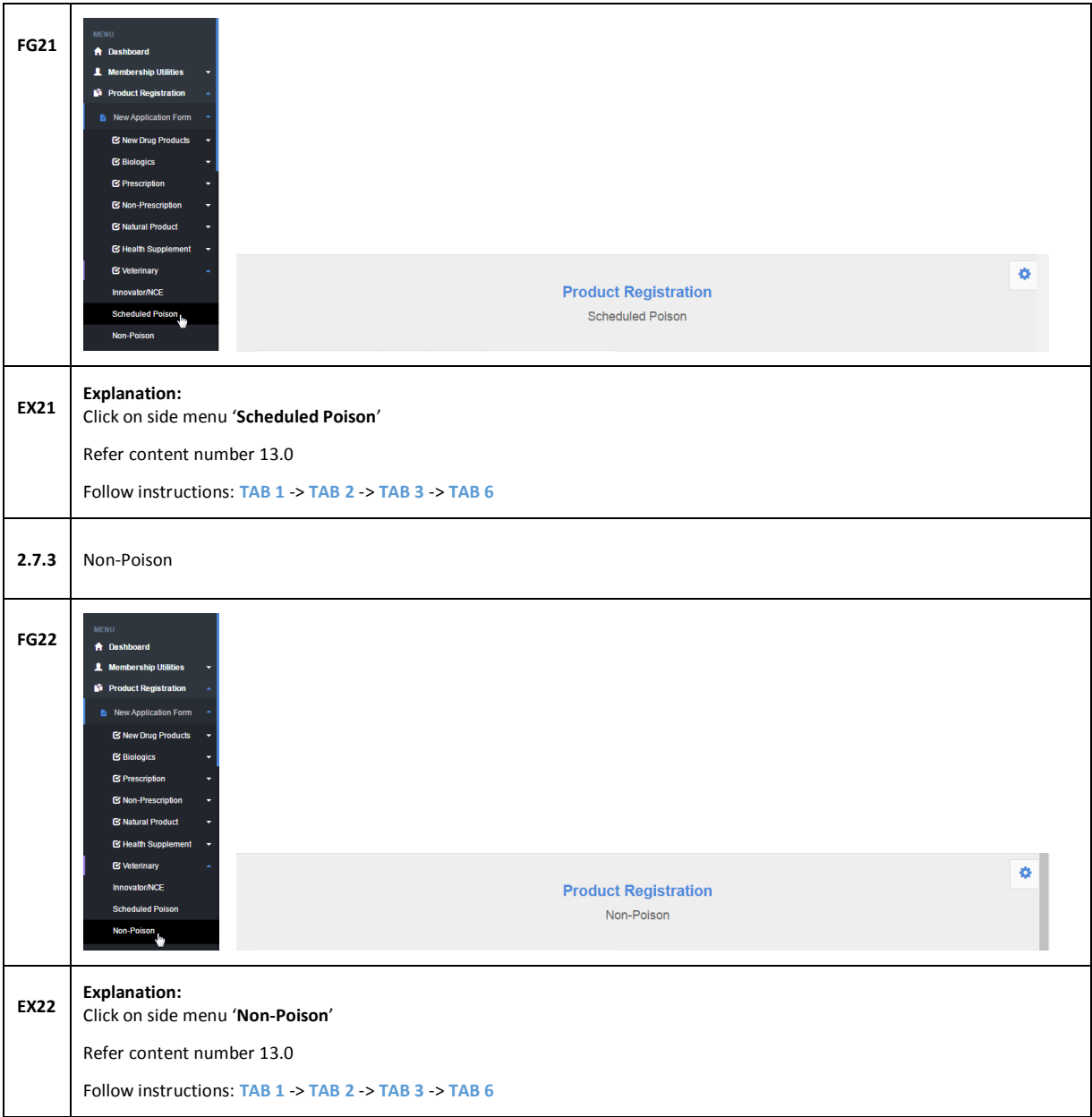

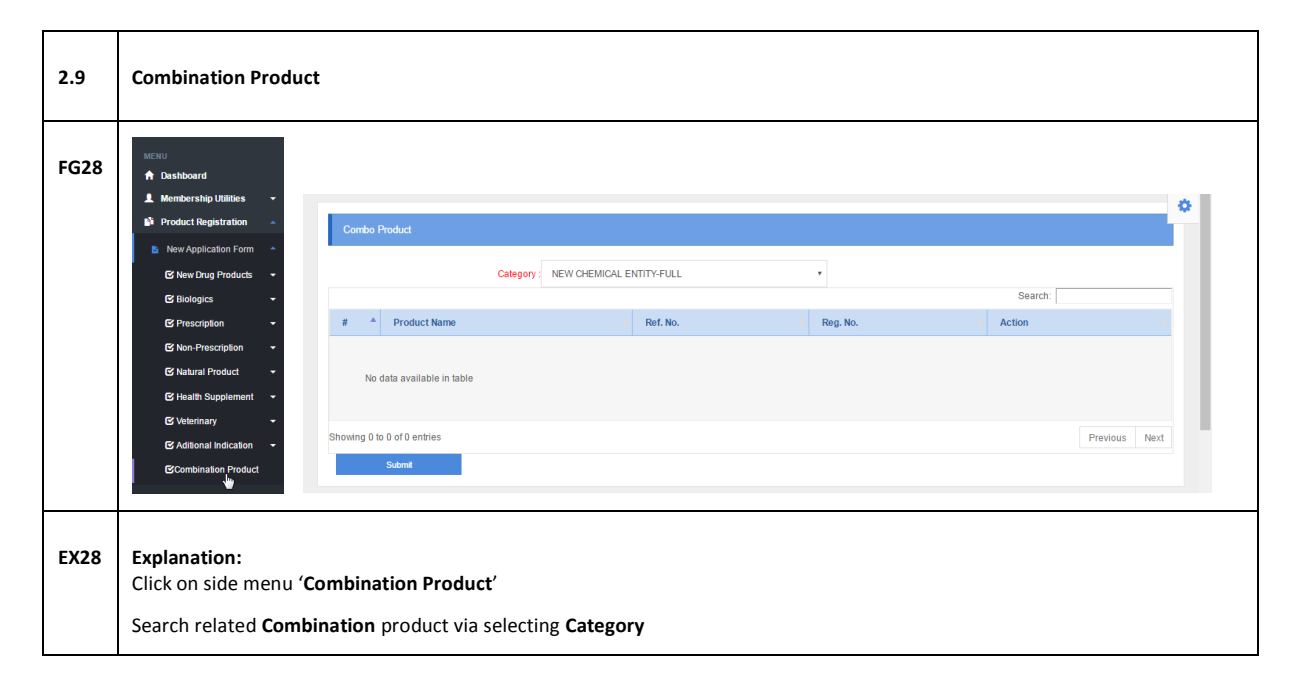

#### <span id="page-14-0"></span>**3.0 SAVED FORM**

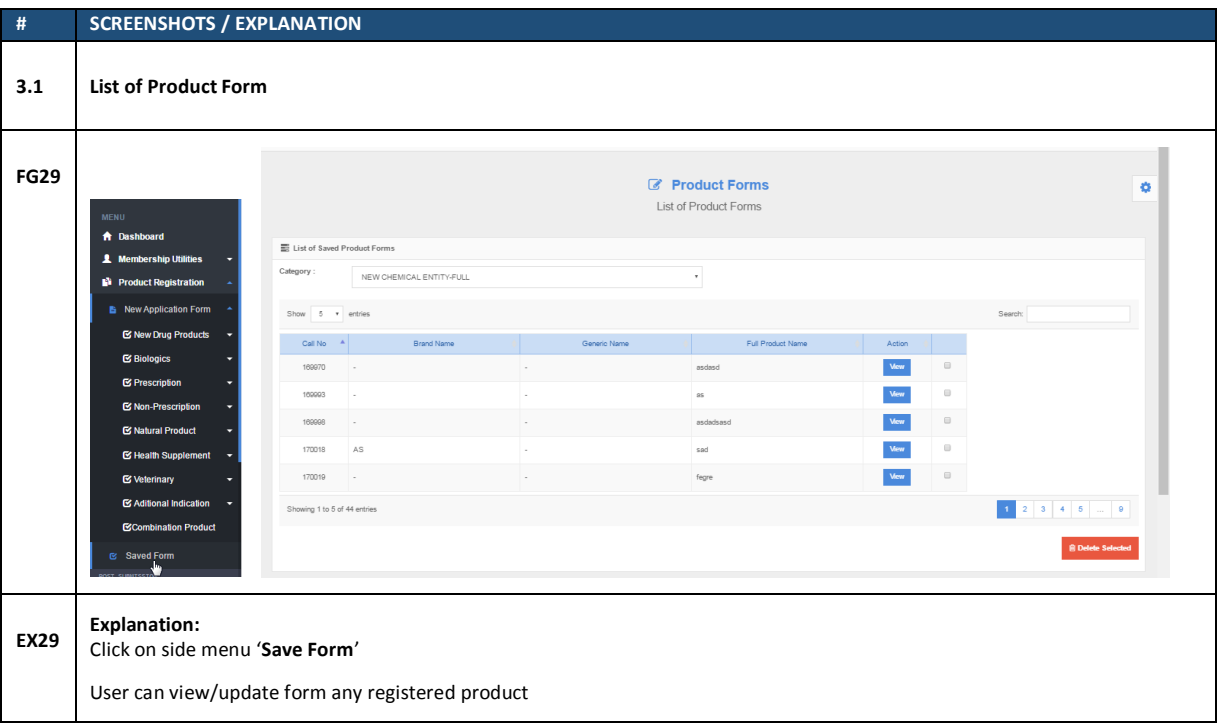

#### <span id="page-15-0"></span>**4.0 POST SUBMISSION**

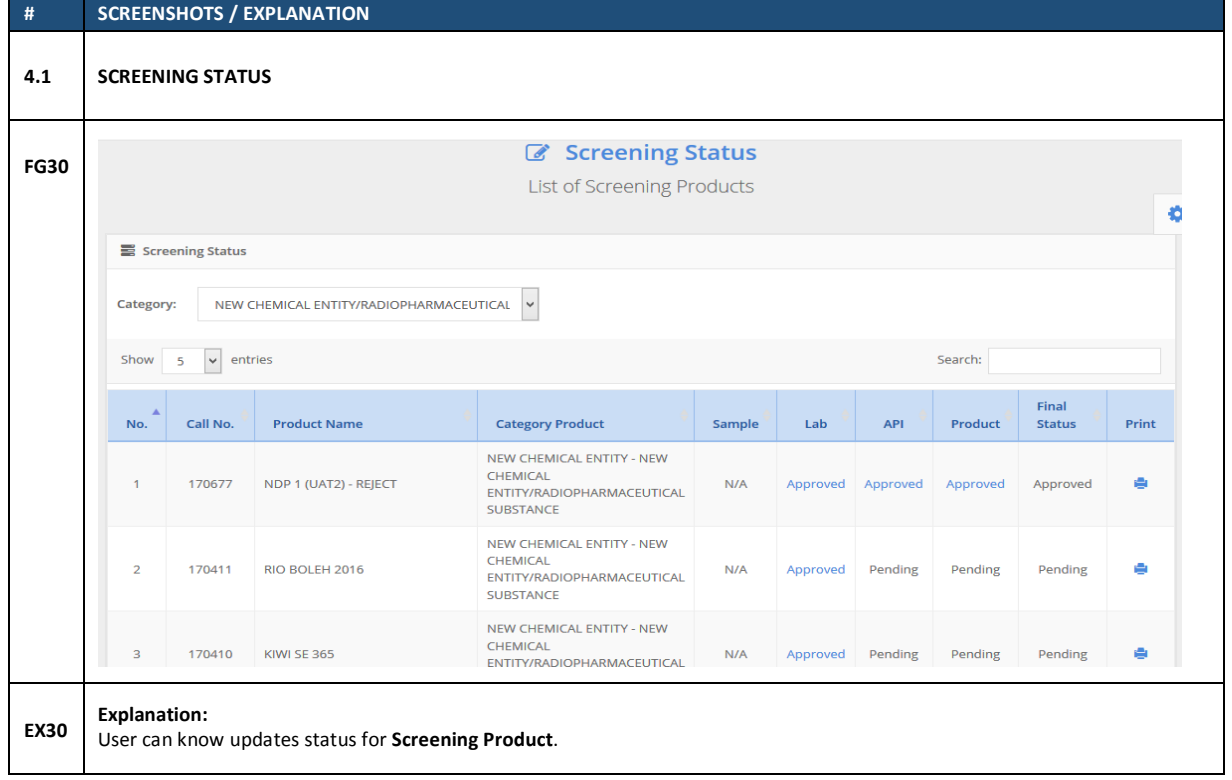

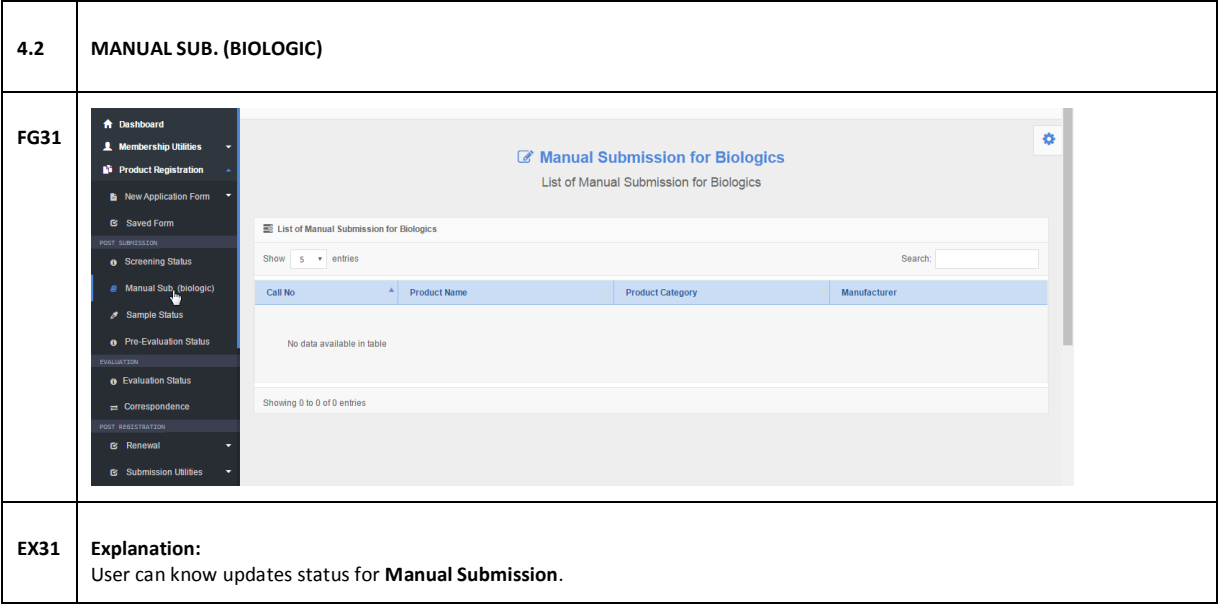

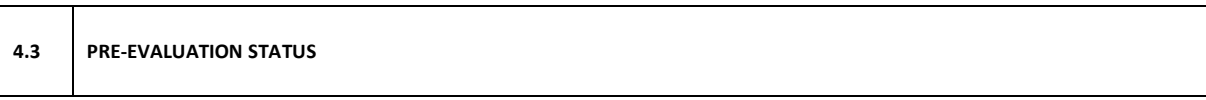

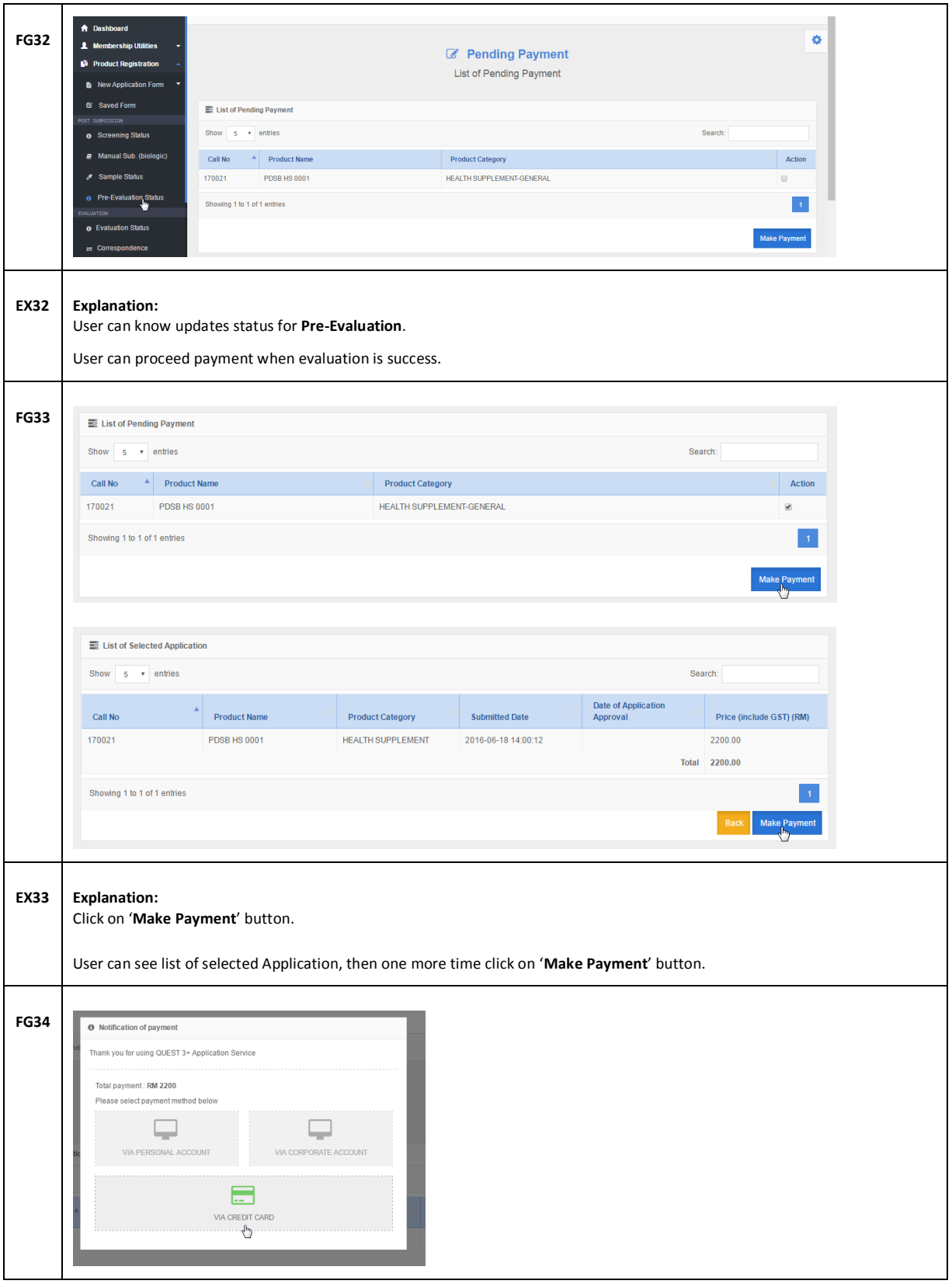

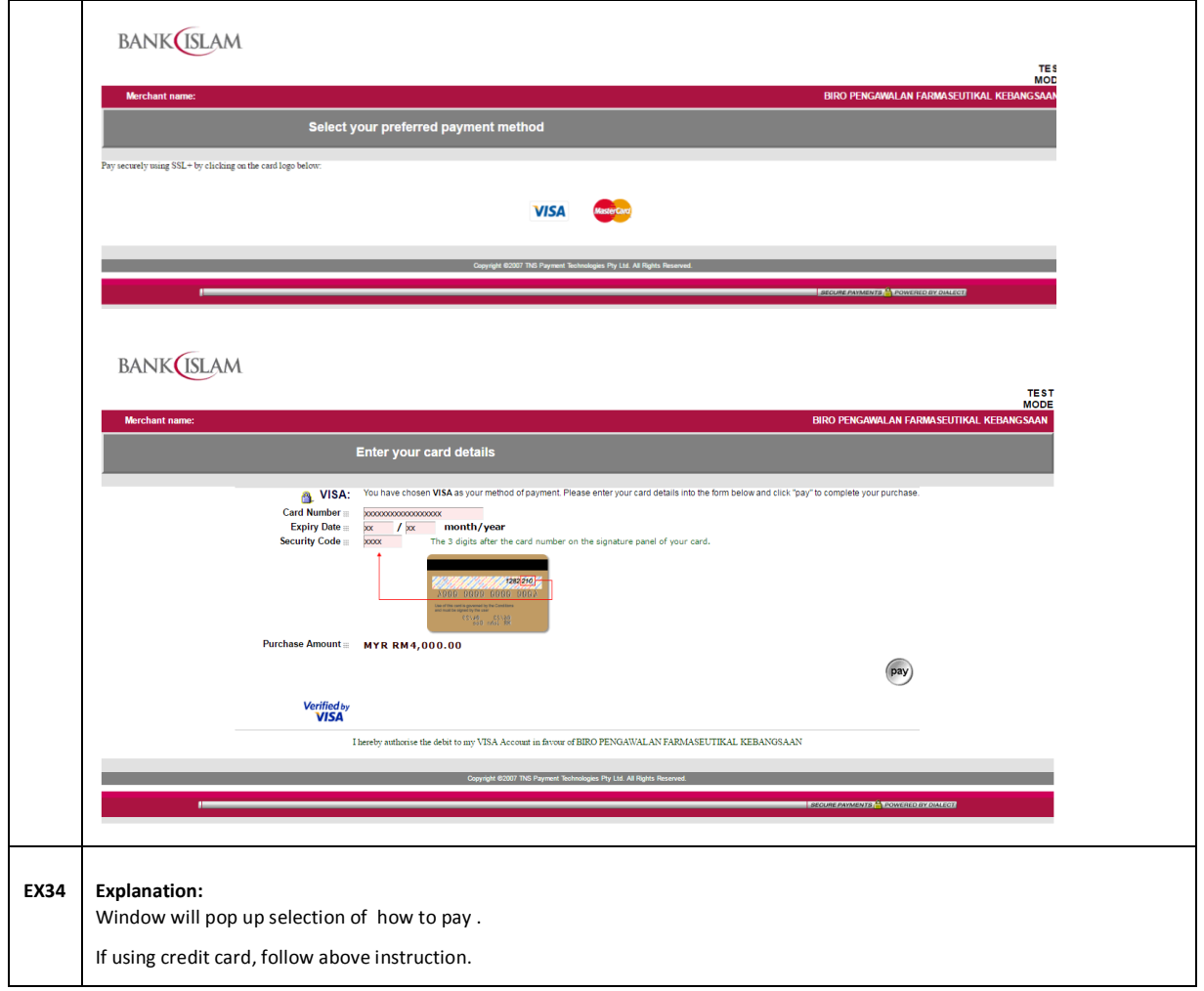

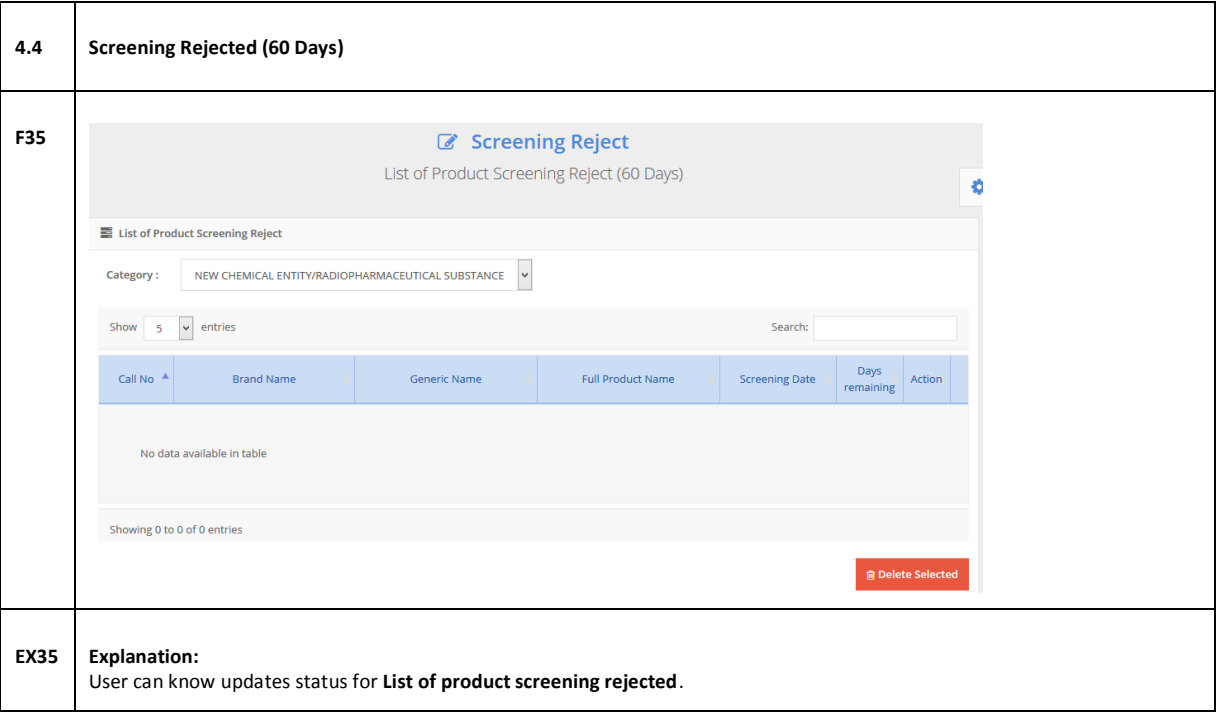

## <span id="page-17-0"></span>**5.0 EVALUATION**

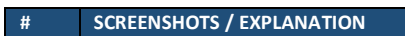

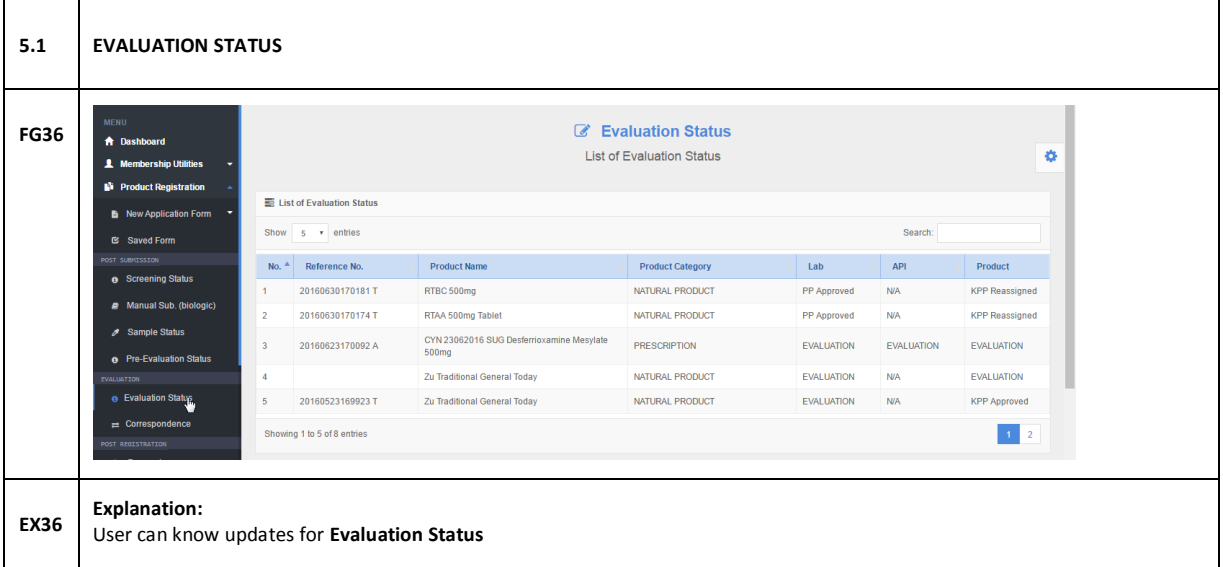

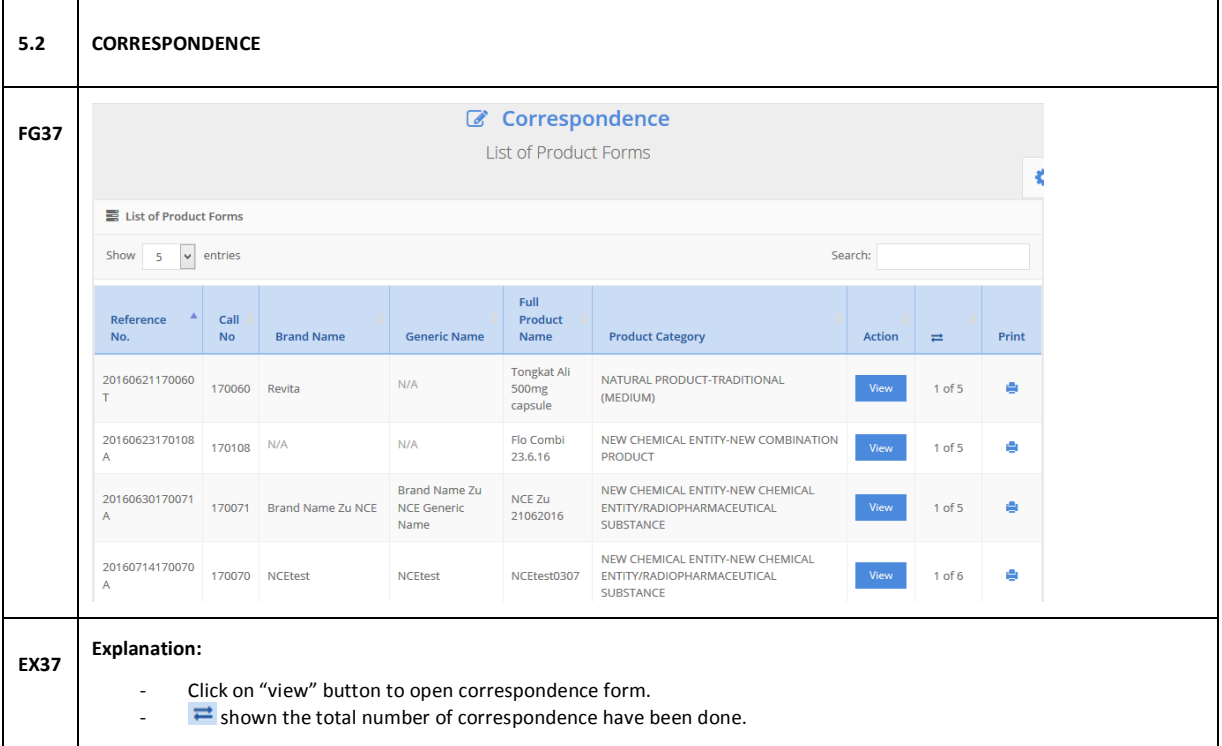

### <span id="page-19-0"></span>**6.0 RENEWAL**

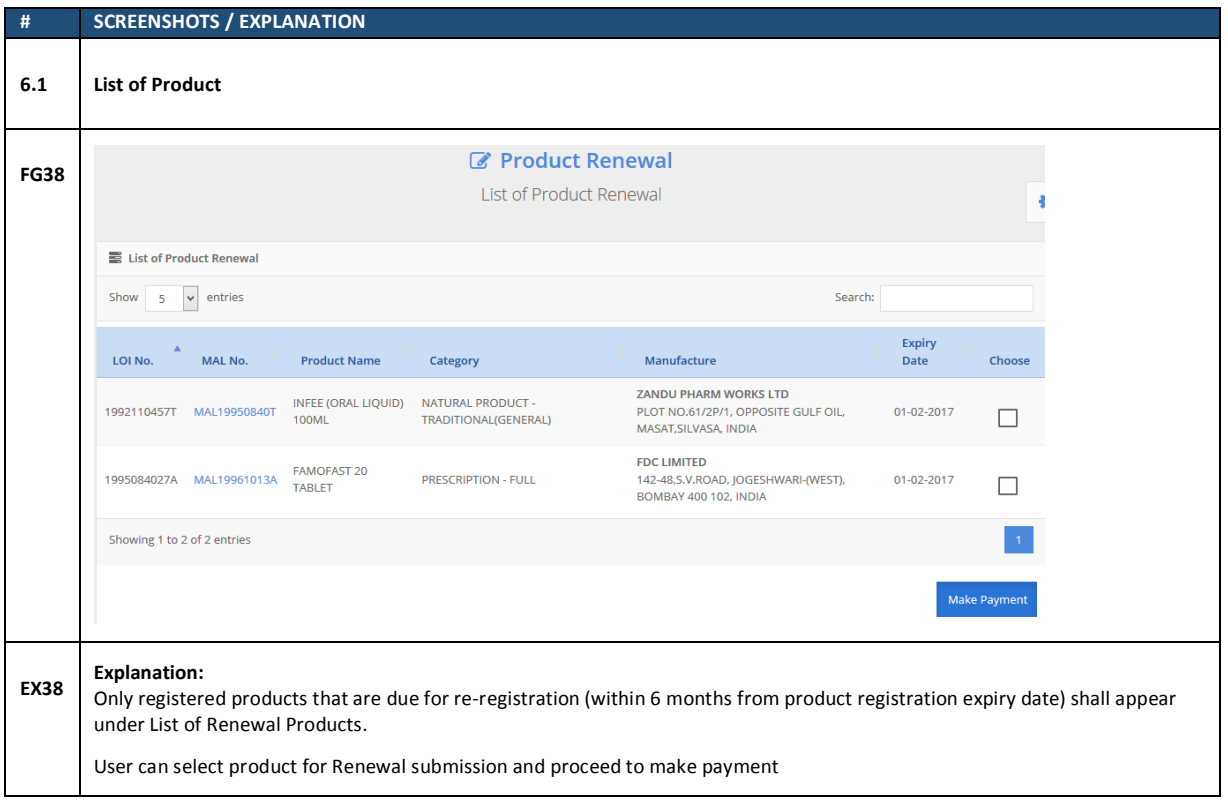

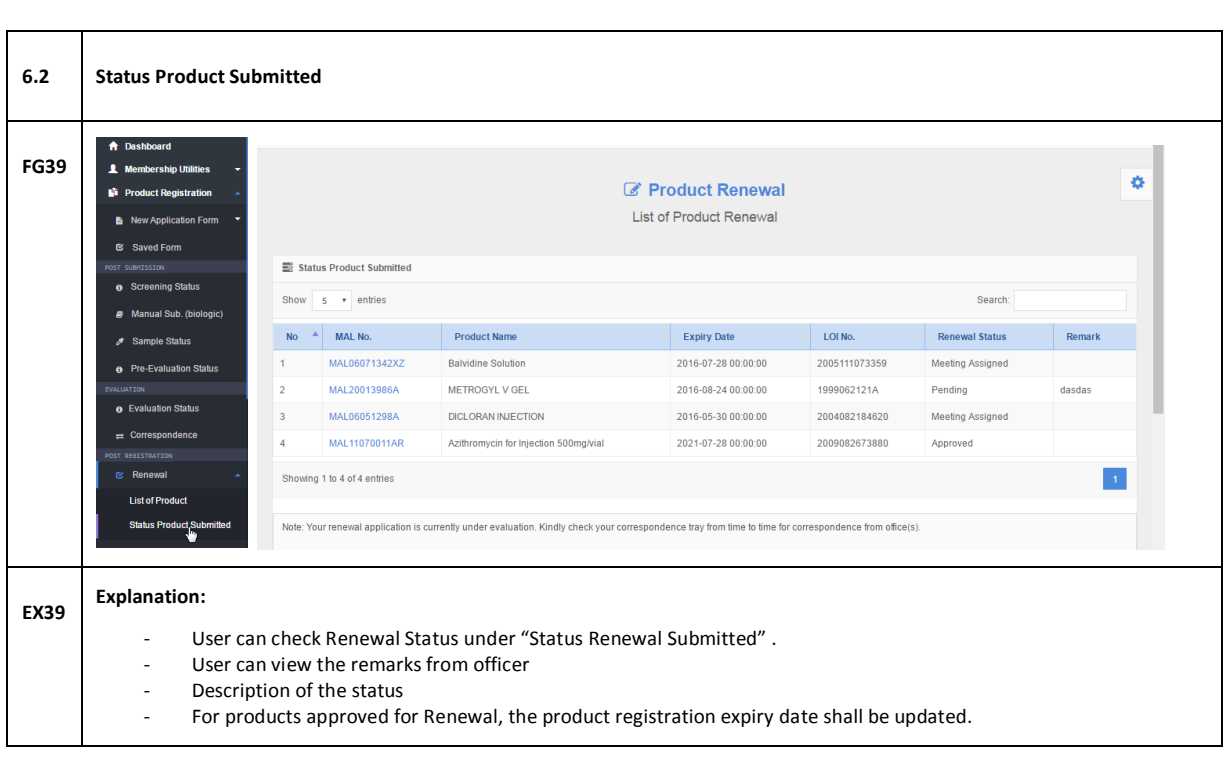

# <span id="page-20-0"></span>**7.0 SUBMISSION UTILITIES**

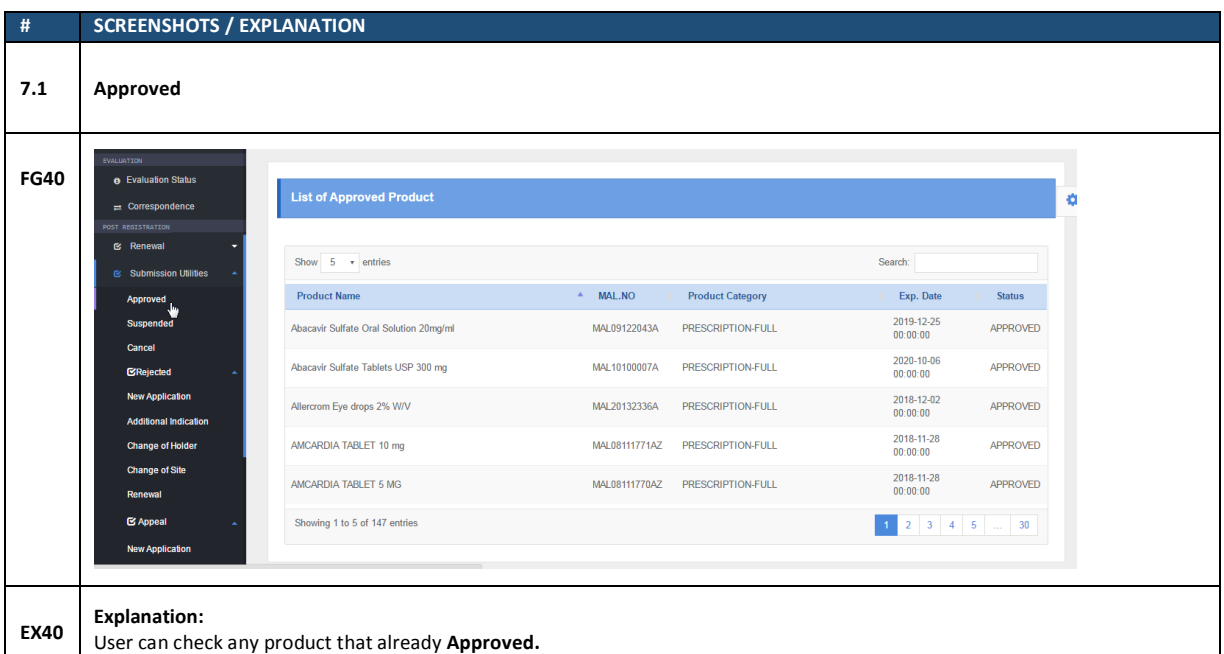

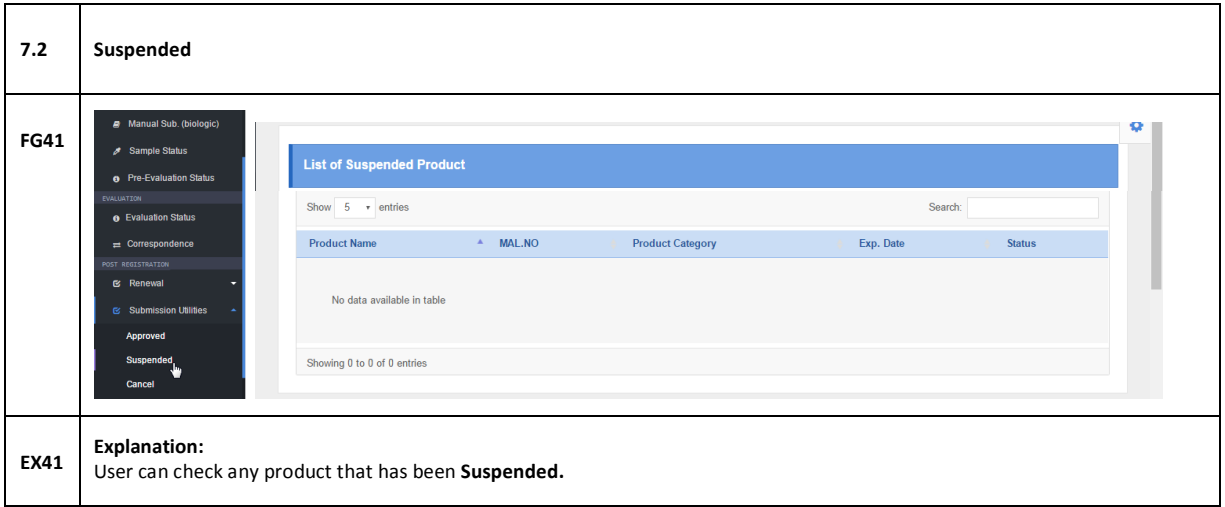

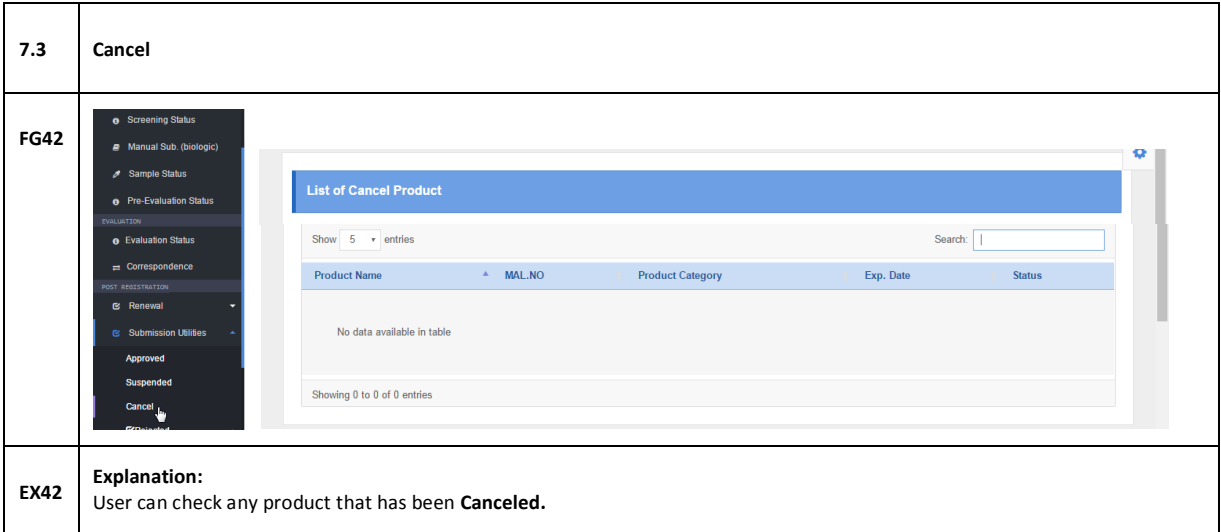

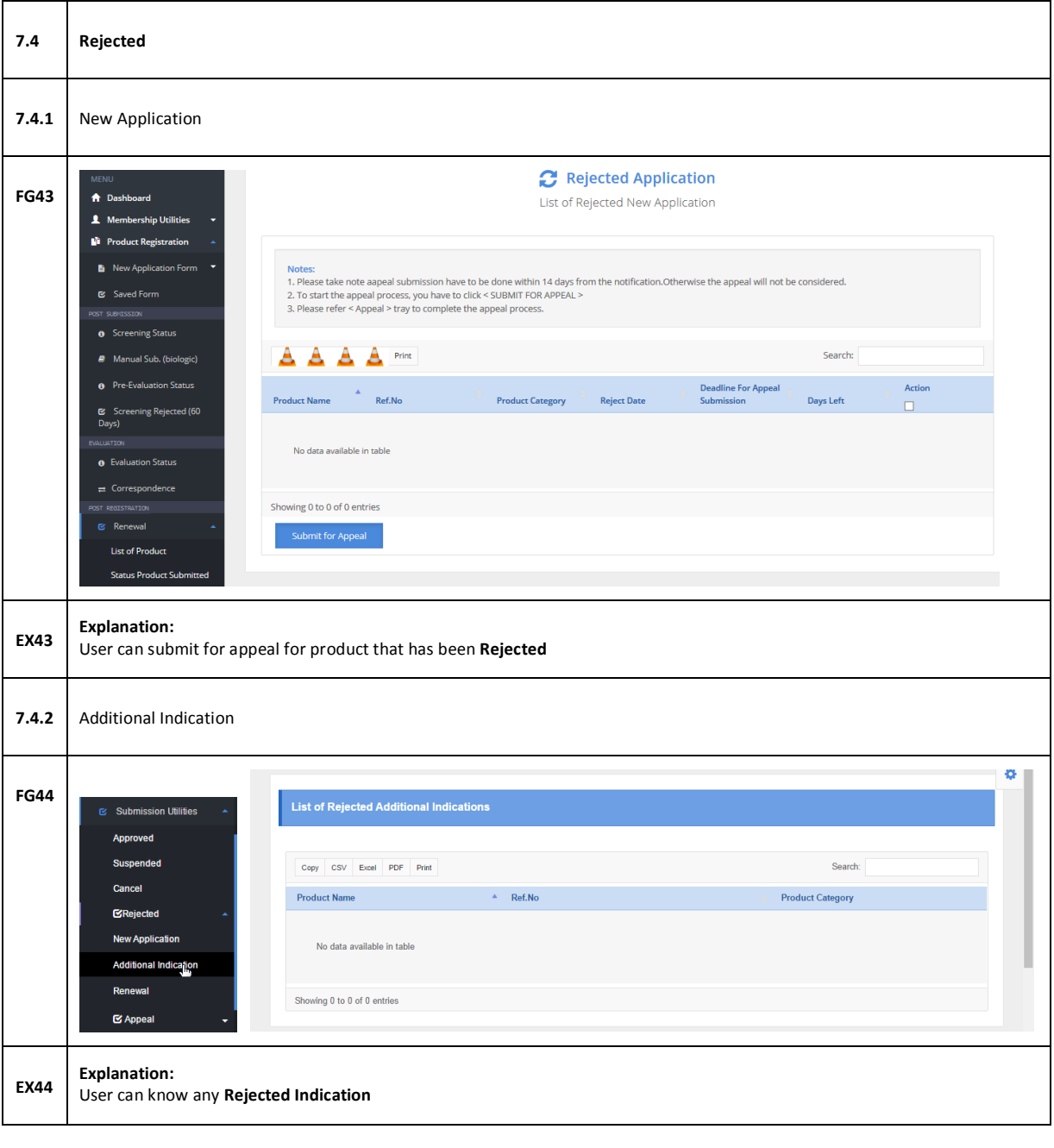

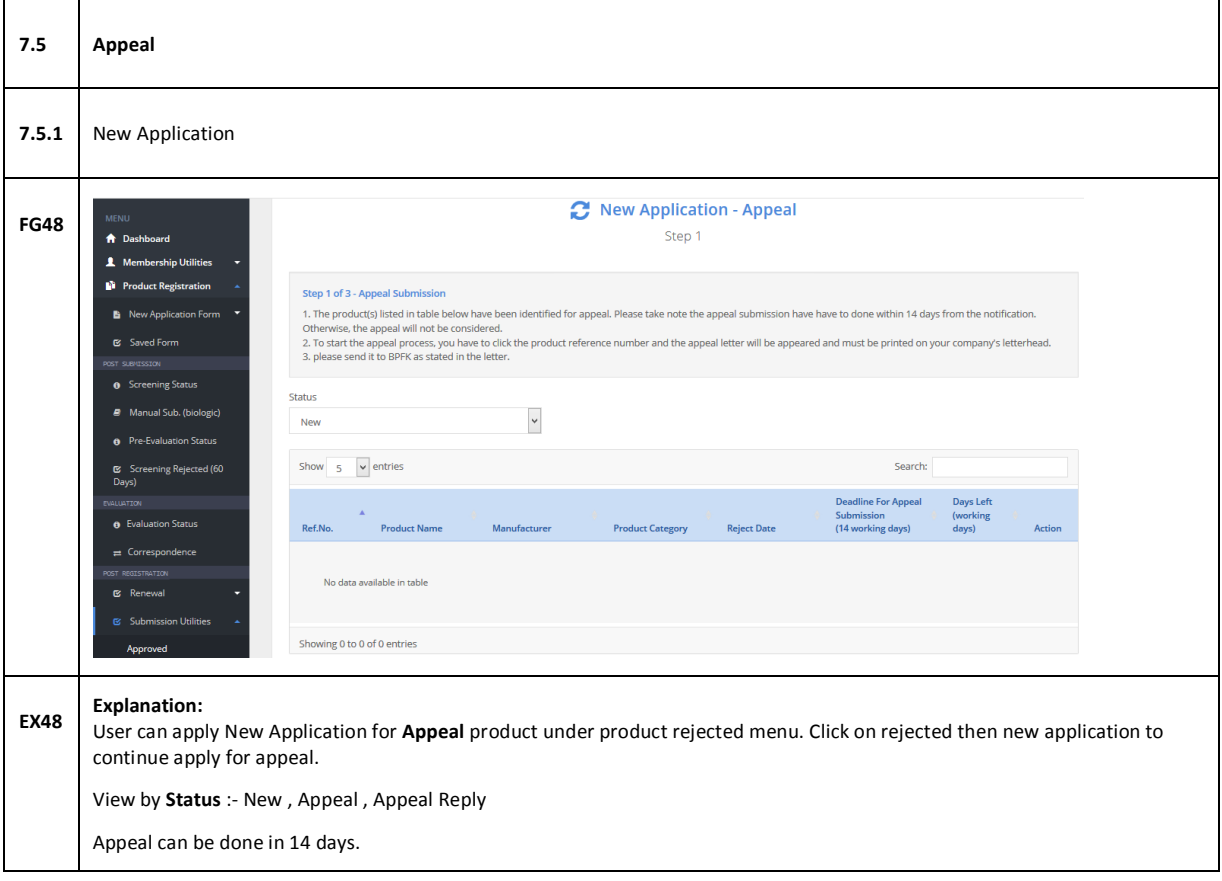

#### <span id="page-23-0"></span>**8.0 PAYMENT**

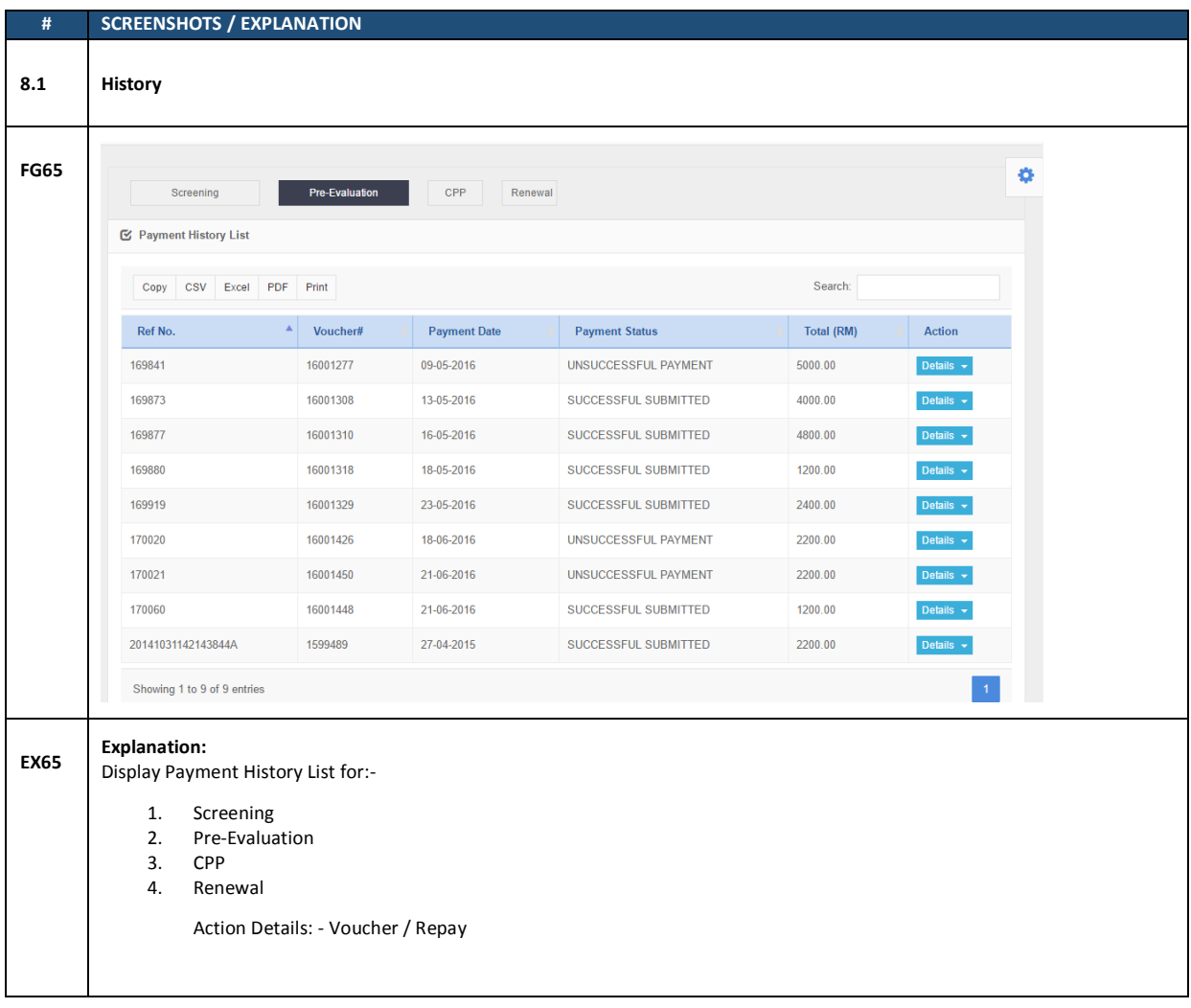

### <span id="page-23-1"></span>**9.0 APPLICATION STATUS**

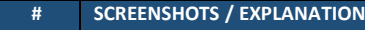

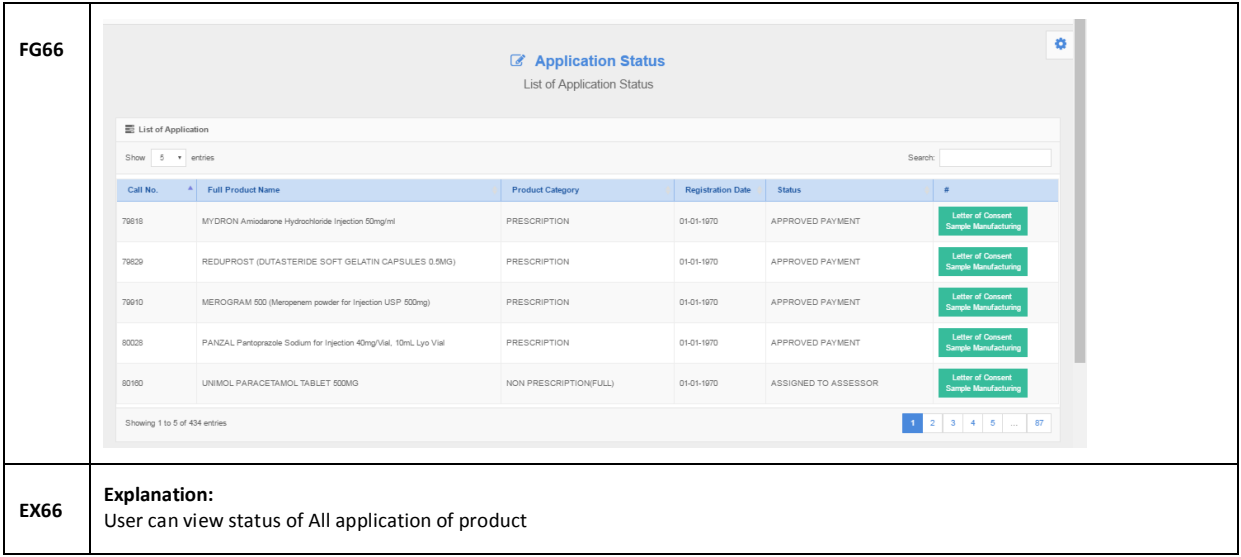

#### <span id="page-24-0"></span>**10.0 CORRESPONDENCE**

<span id="page-24-1"></span>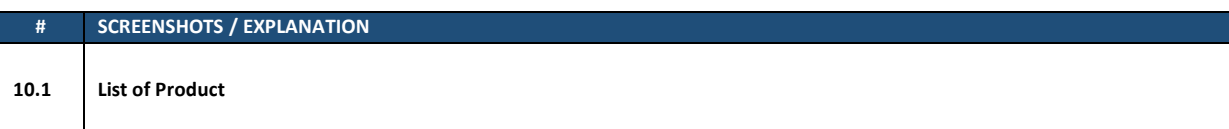

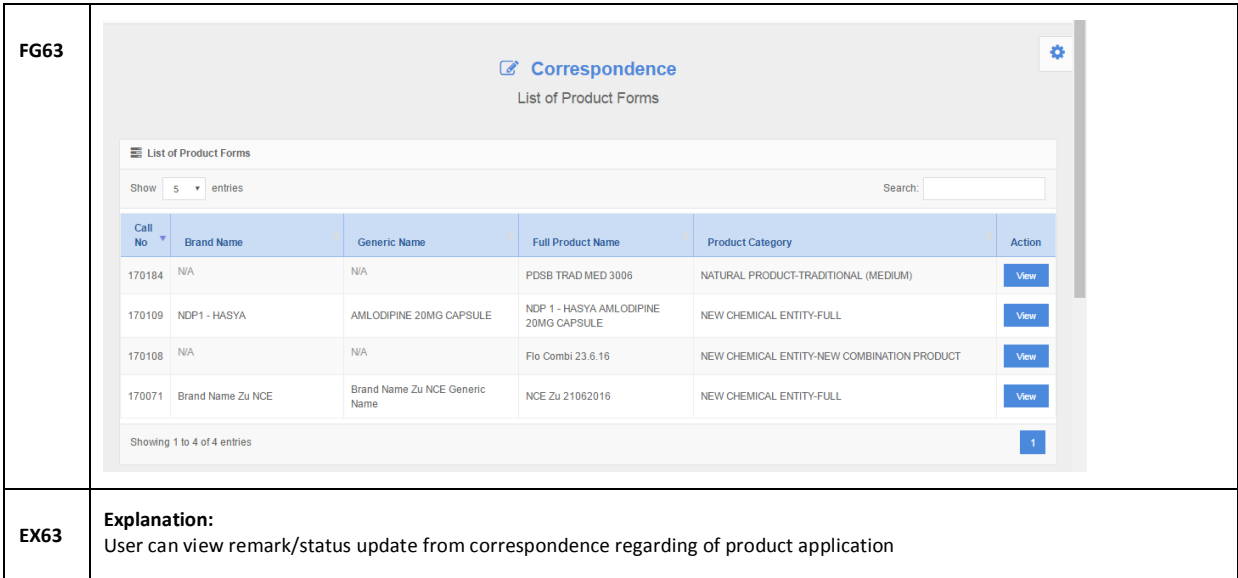

<span id="page-25-0"></span>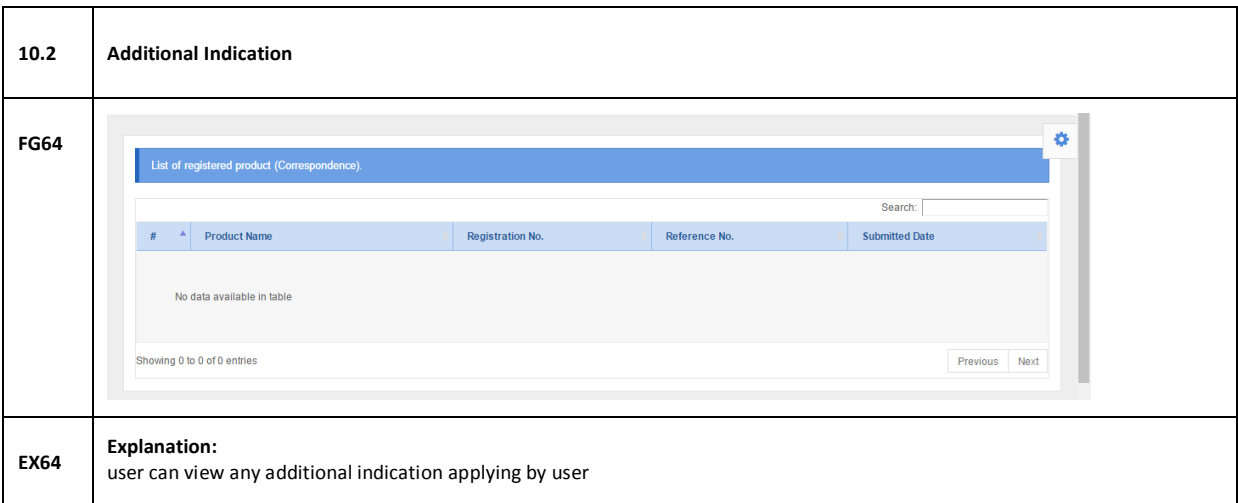

# <span id="page-26-0"></span>**11.0 PRODUCT REGISTRATION / NEW APPLICATION FORM (COMMON TABS)**

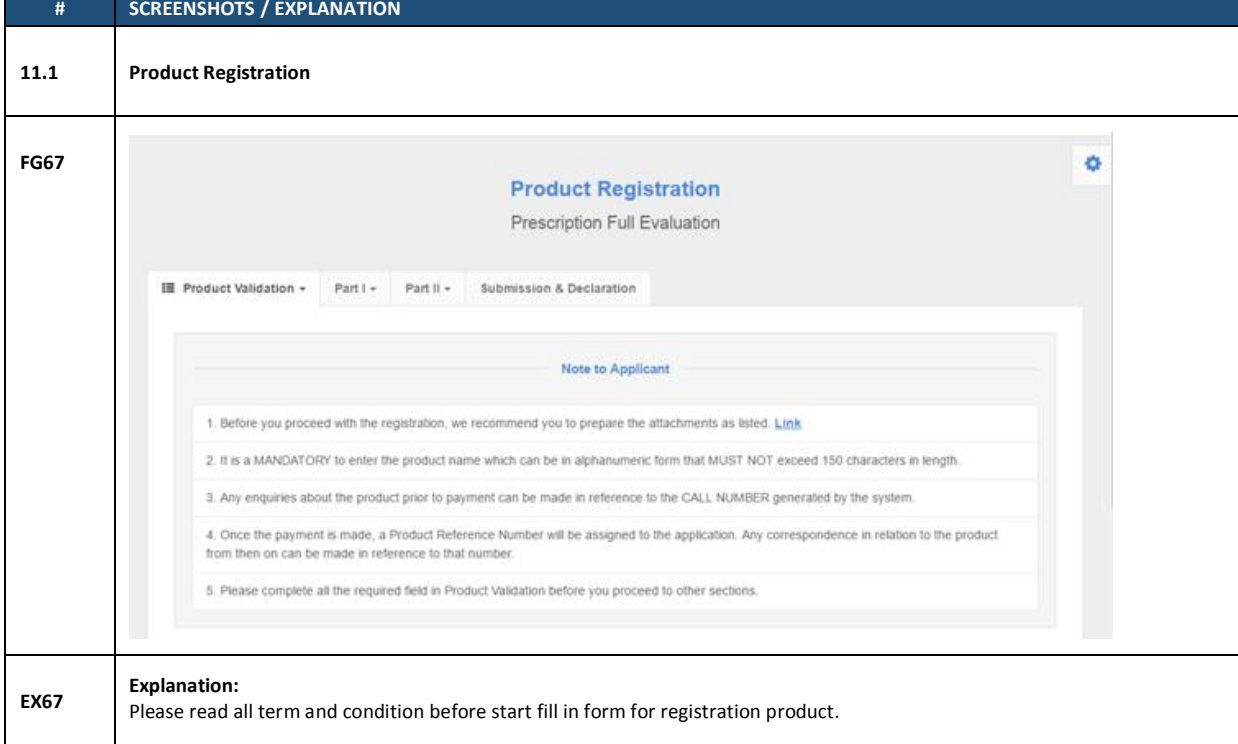

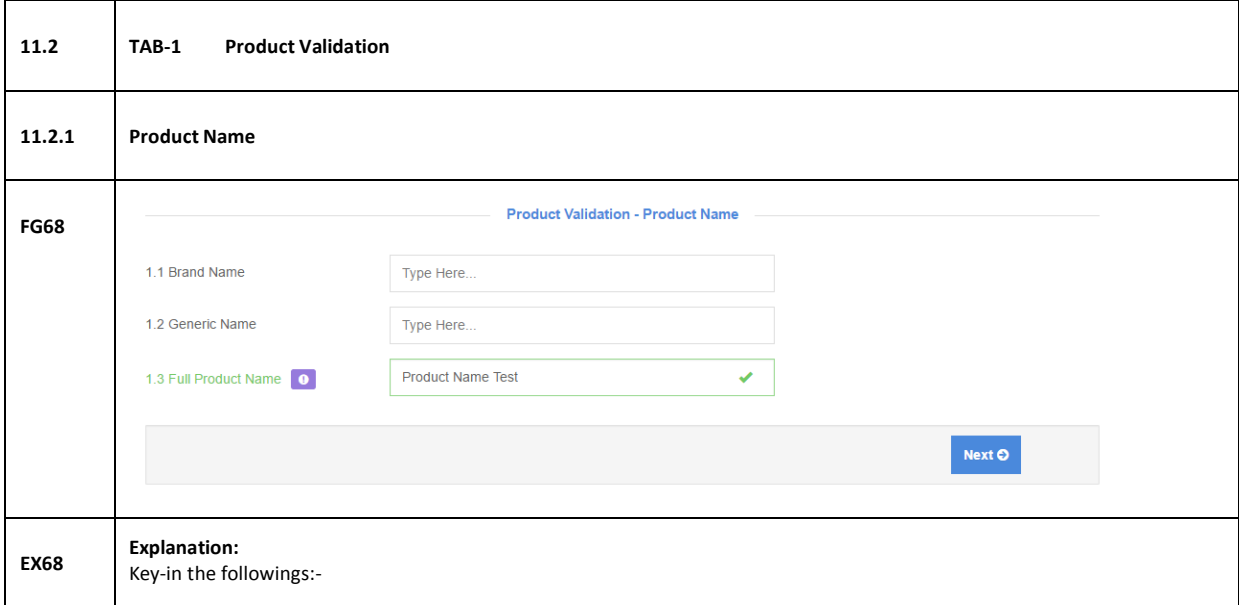

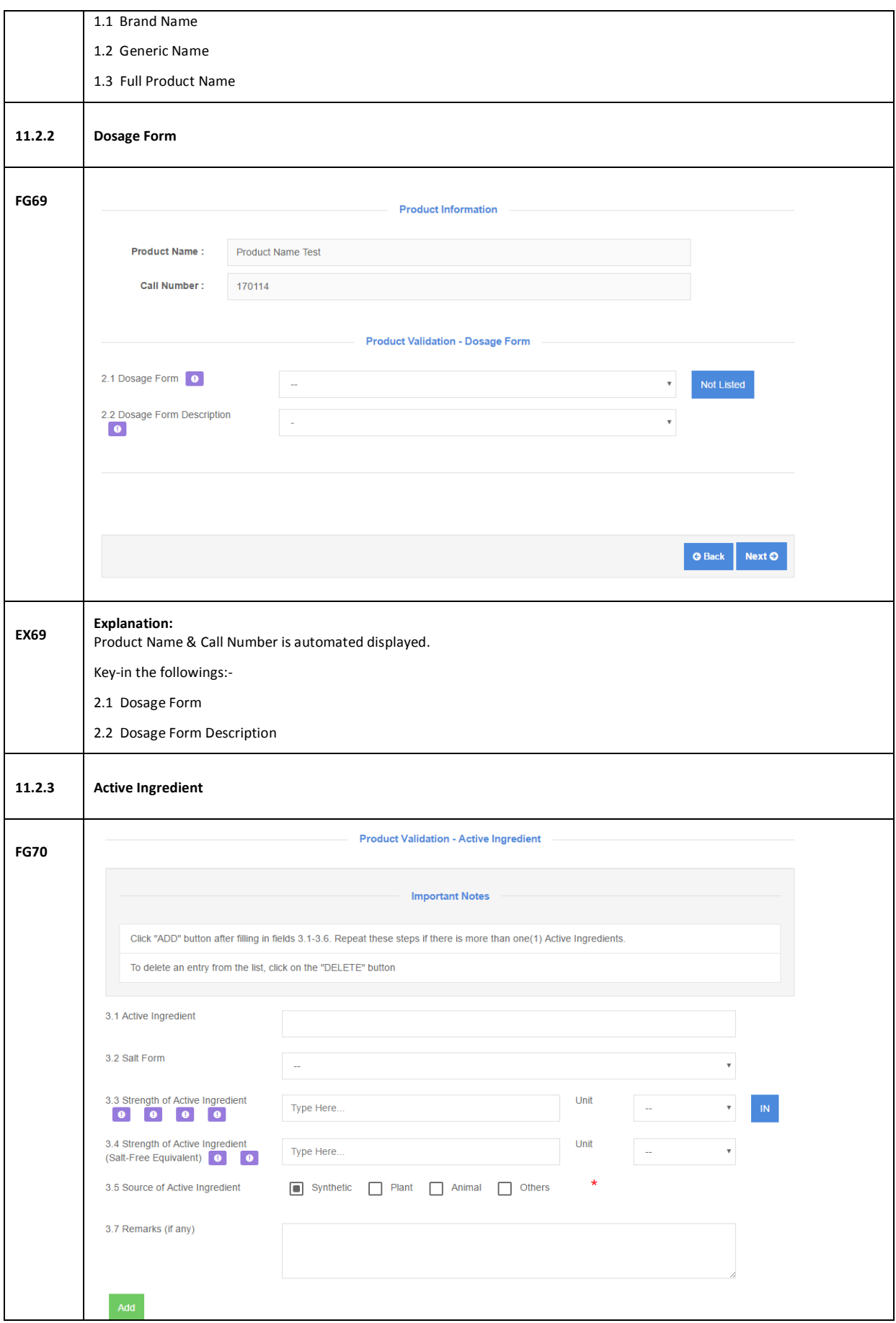

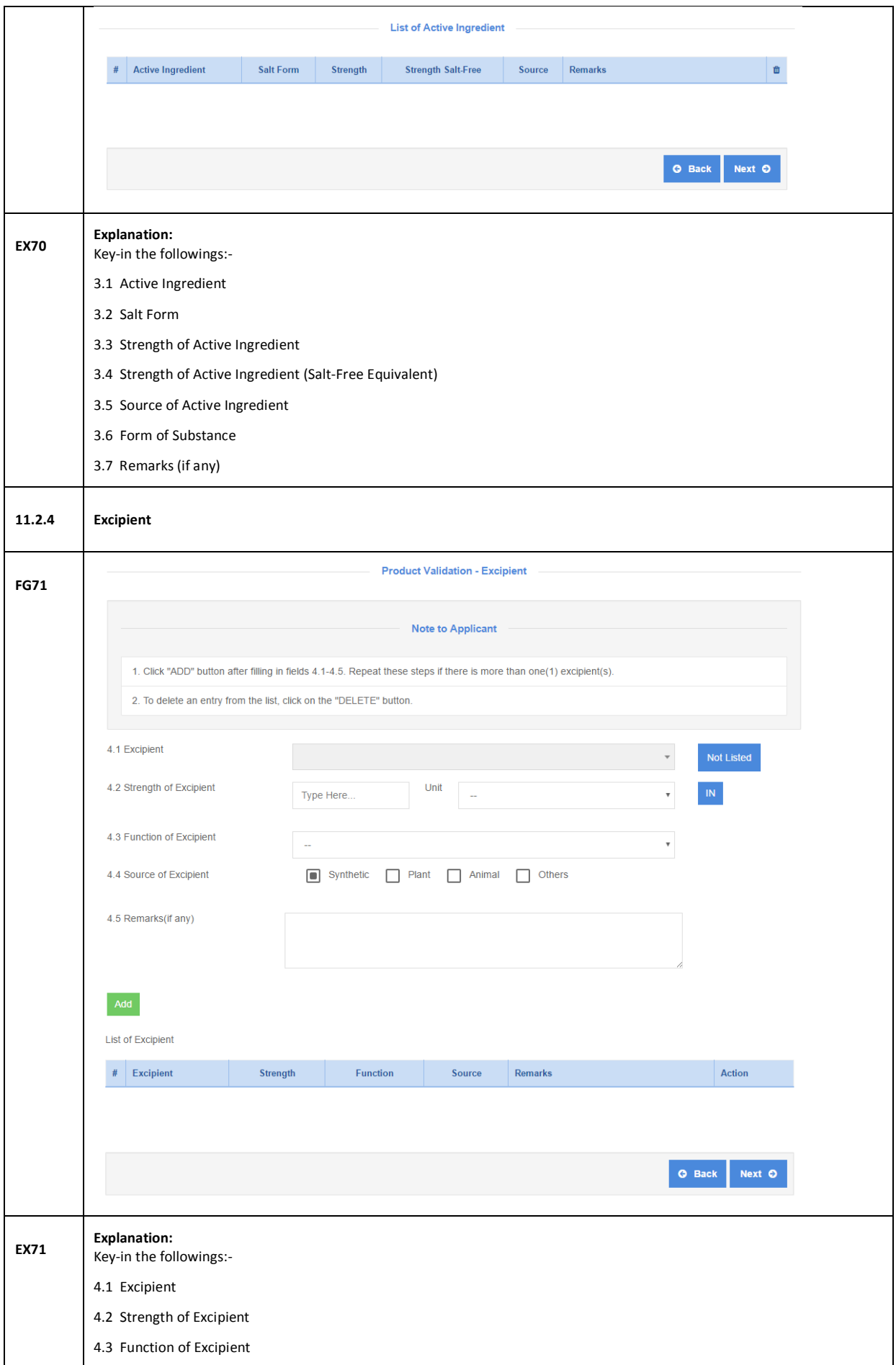

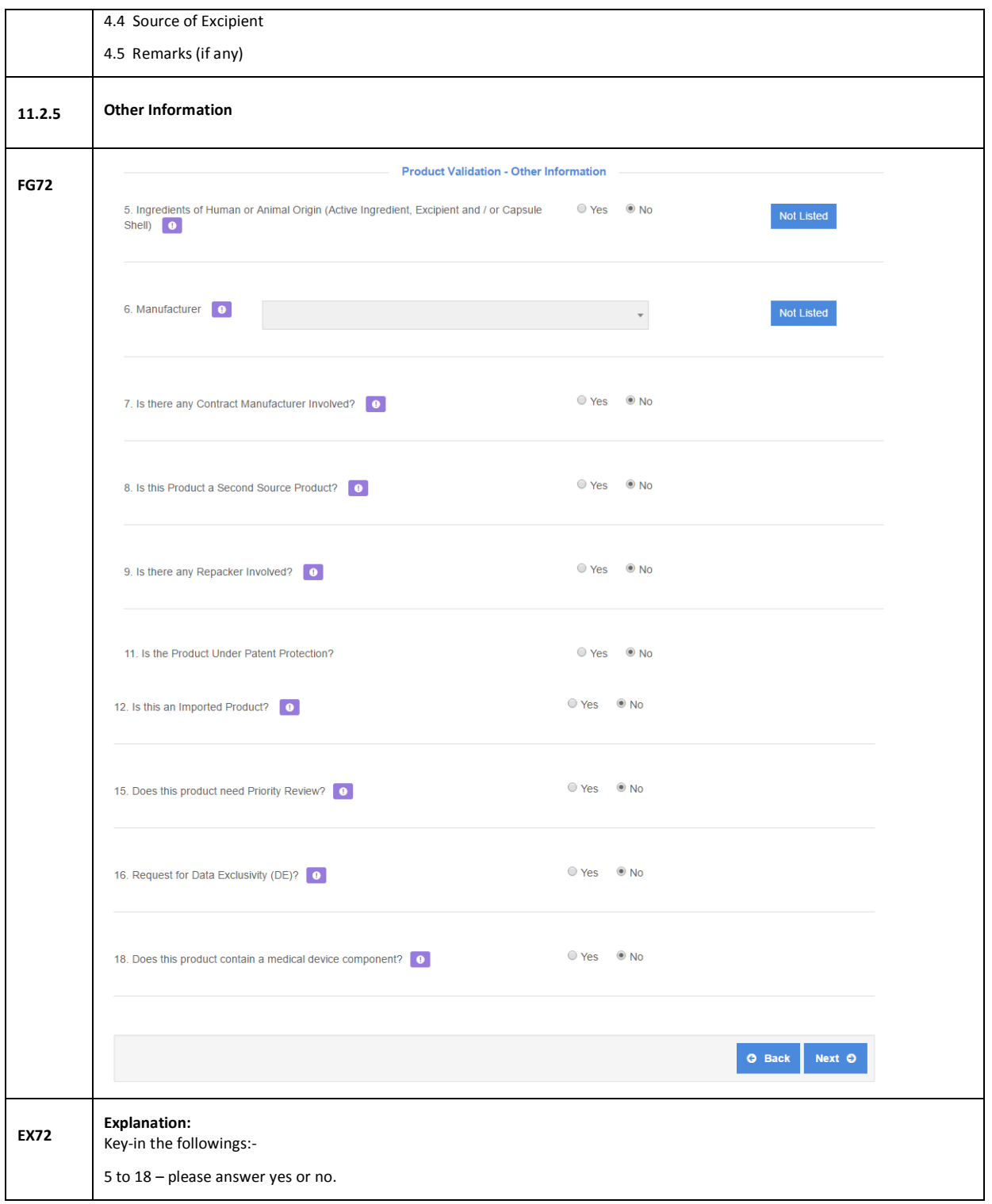

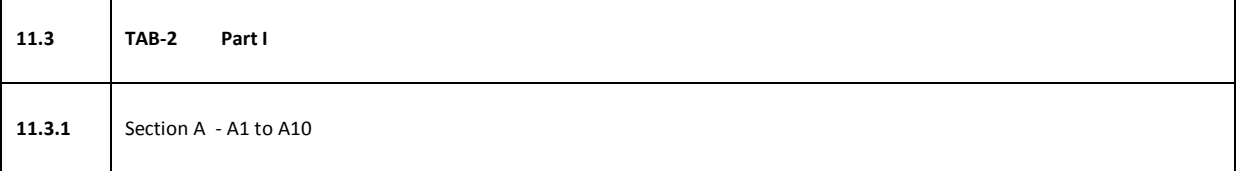

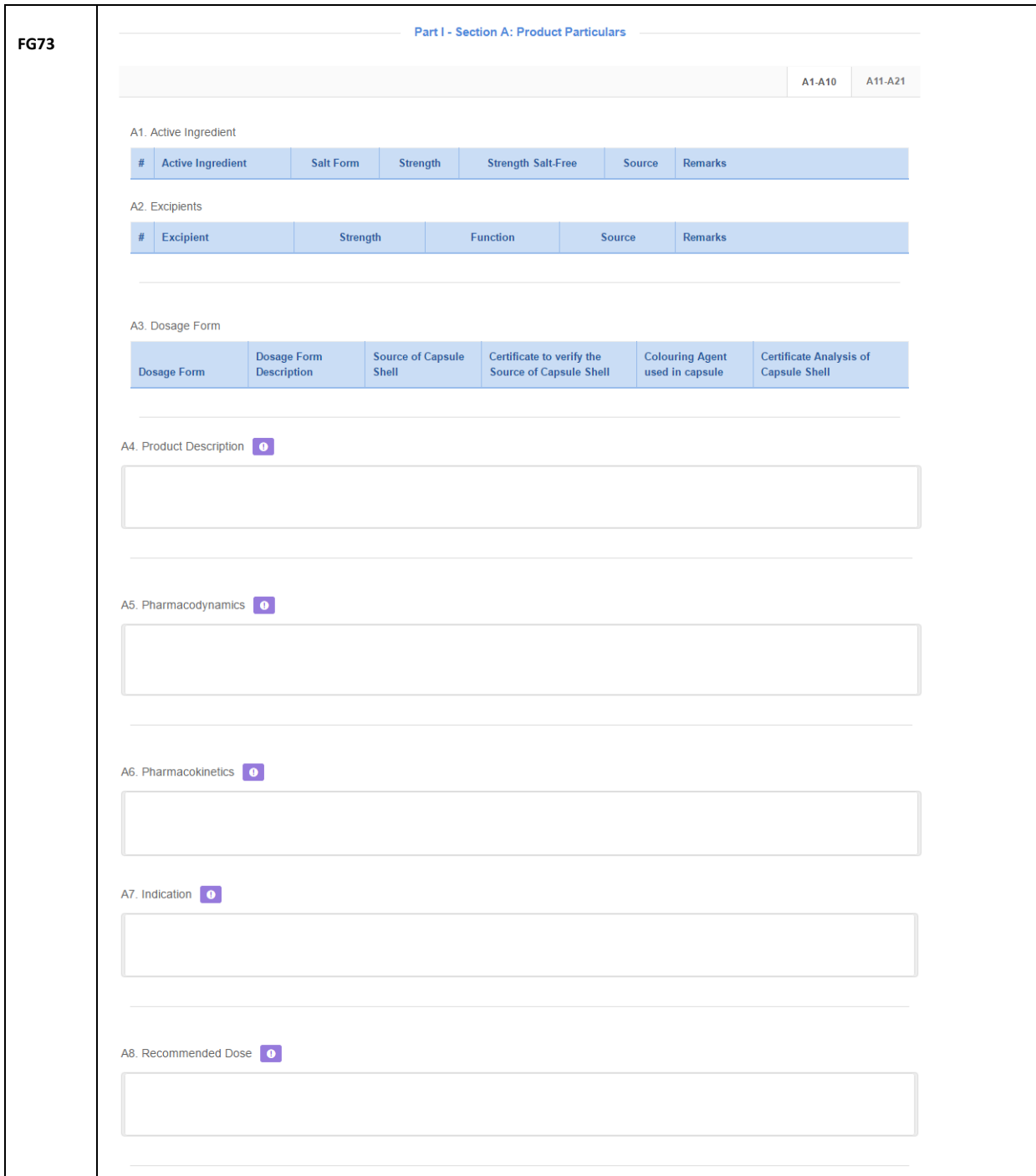

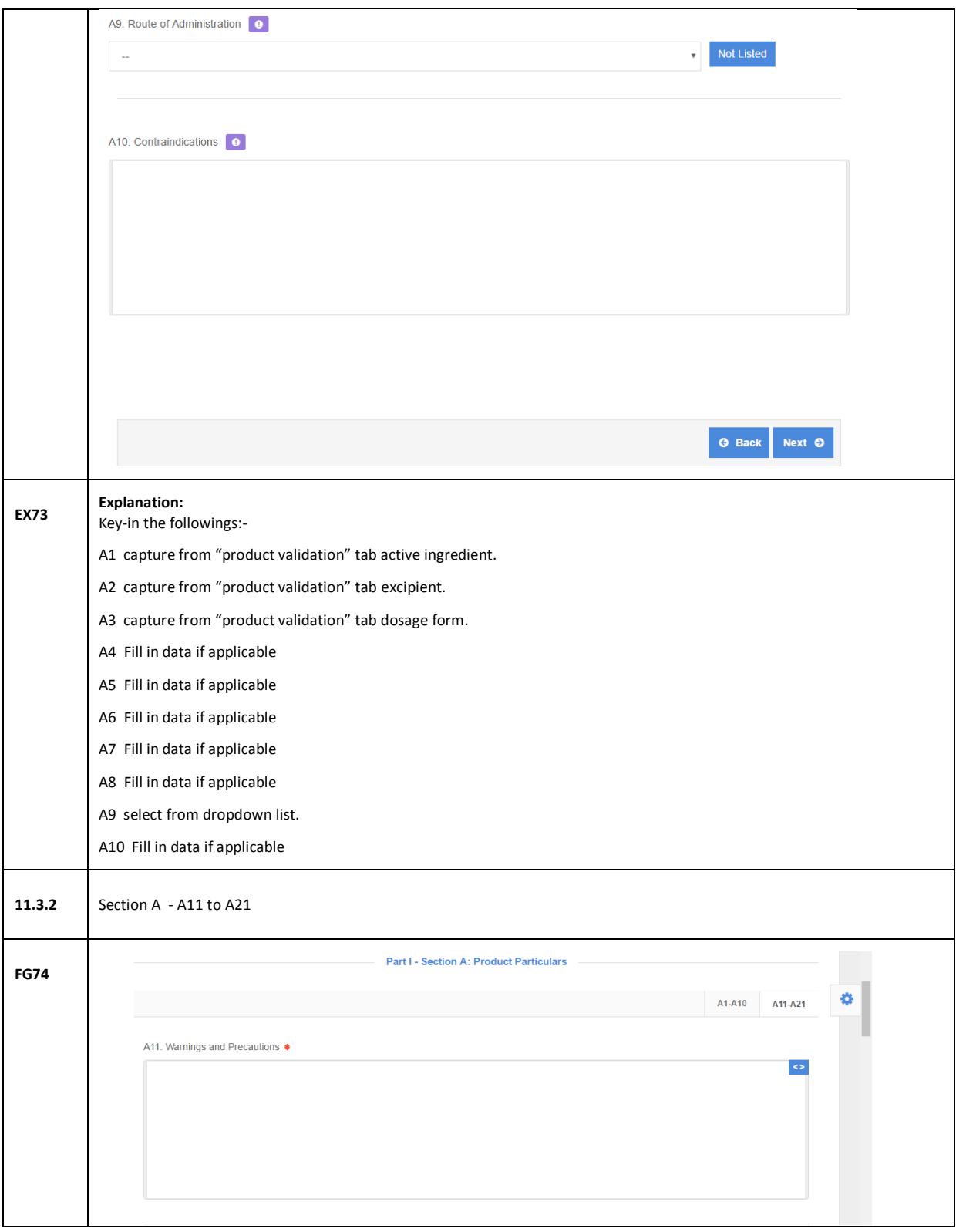

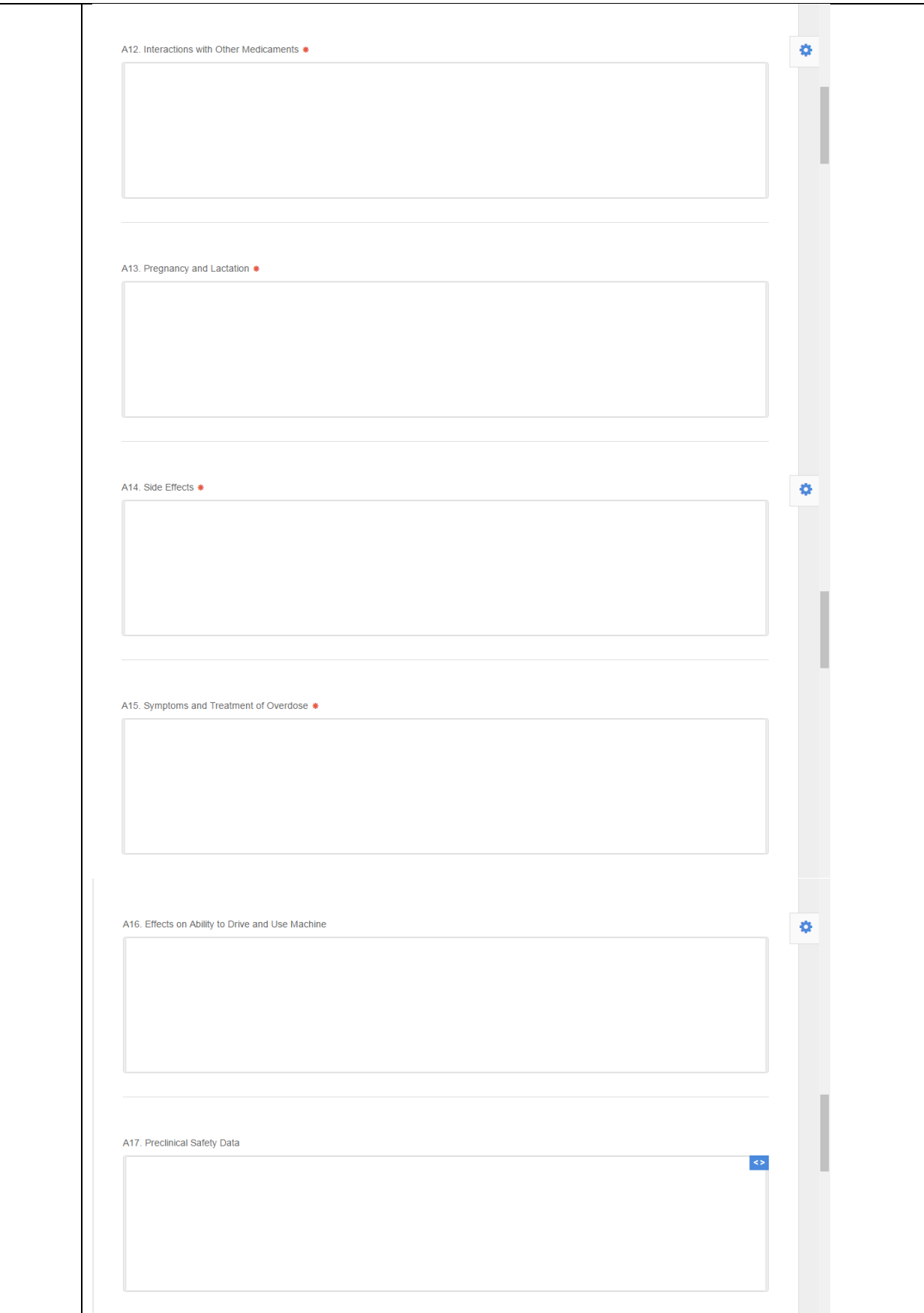

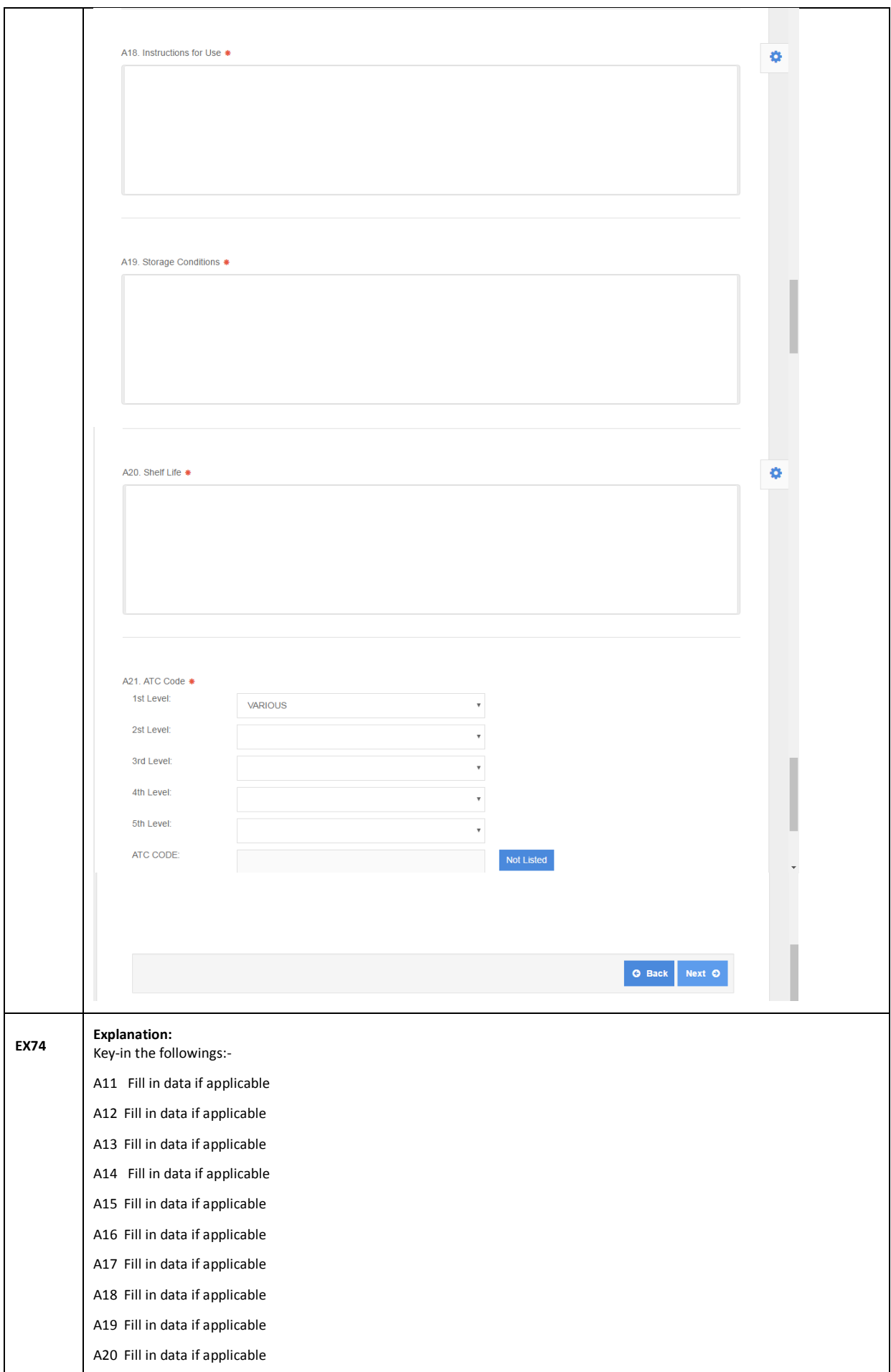

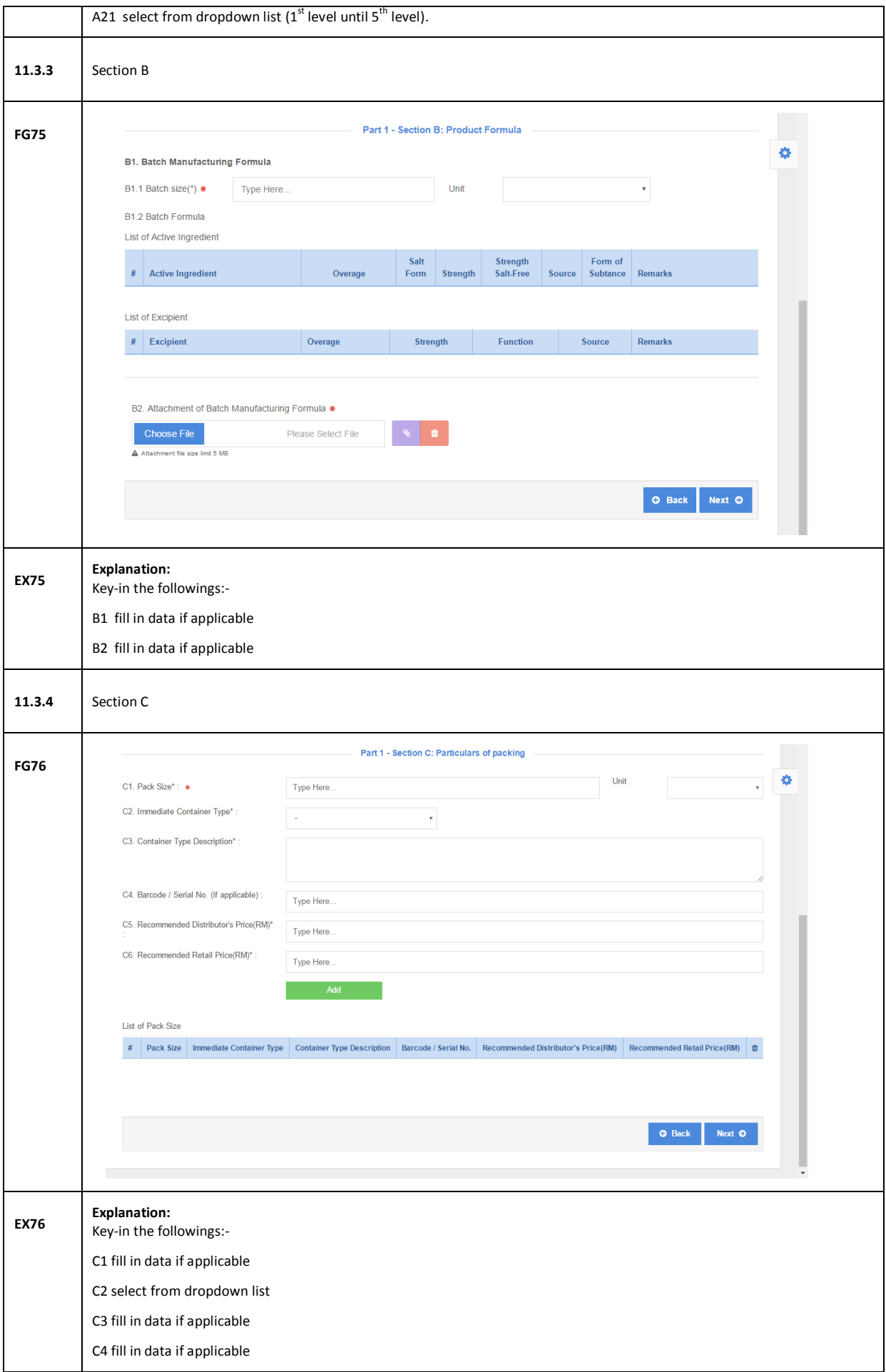

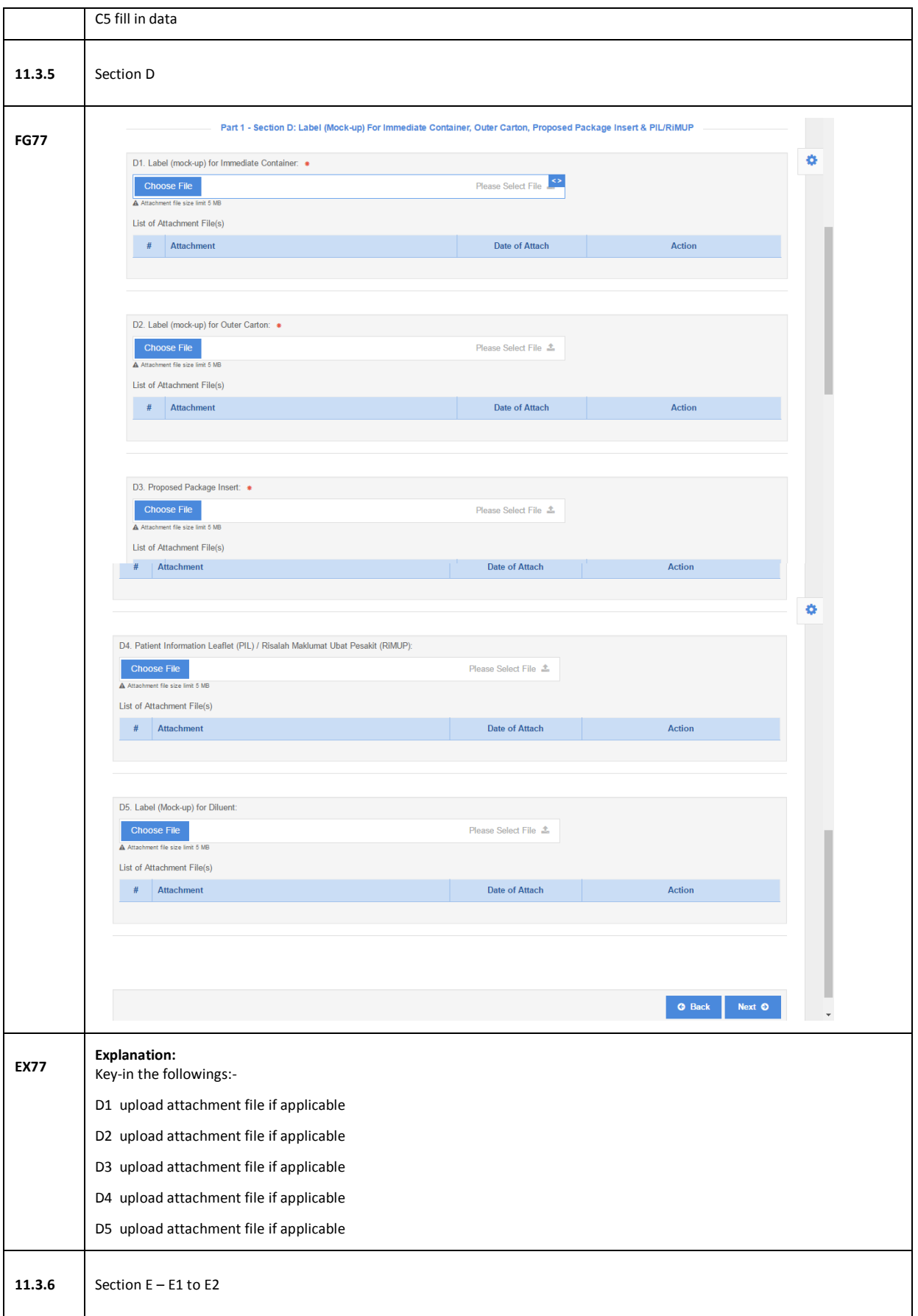

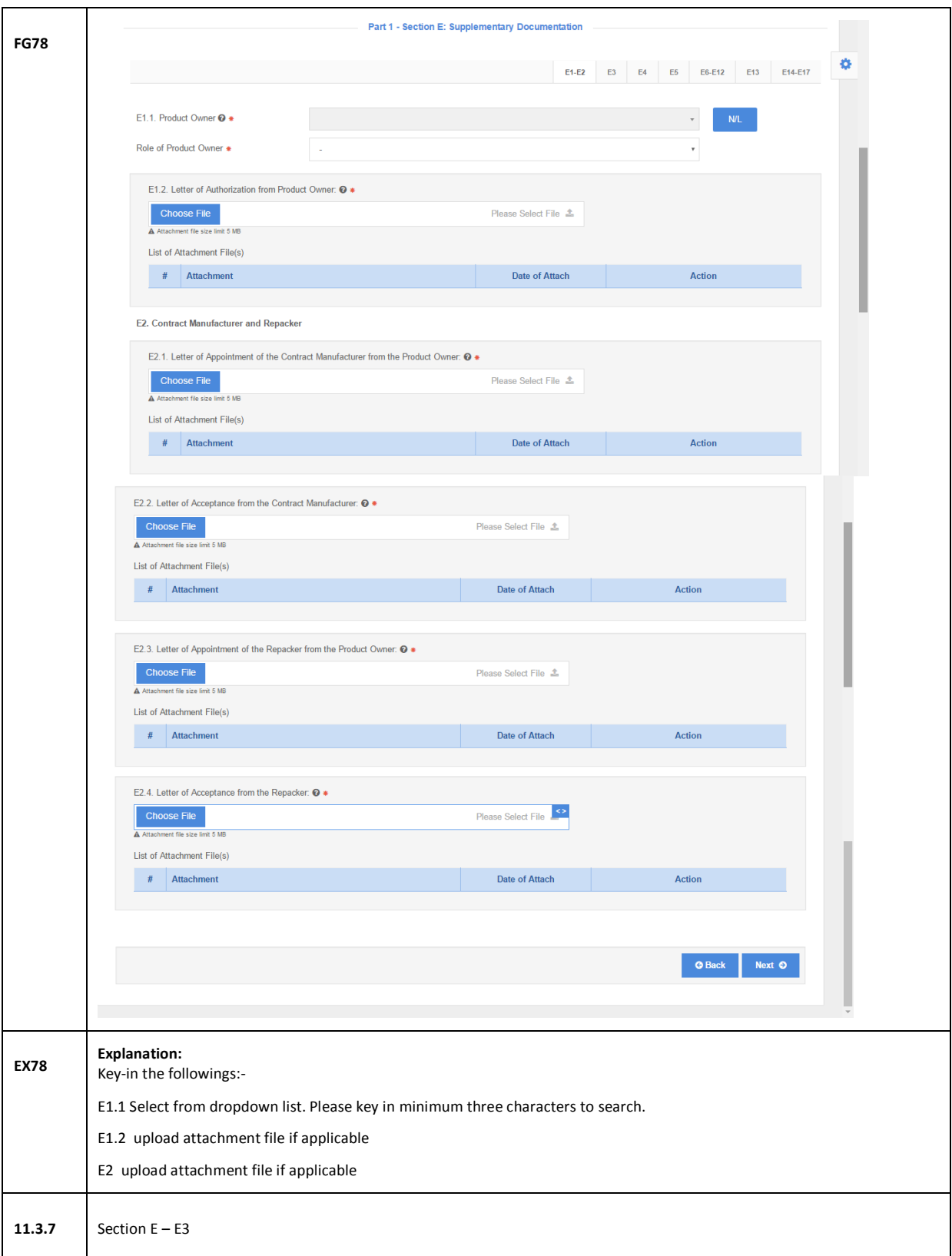

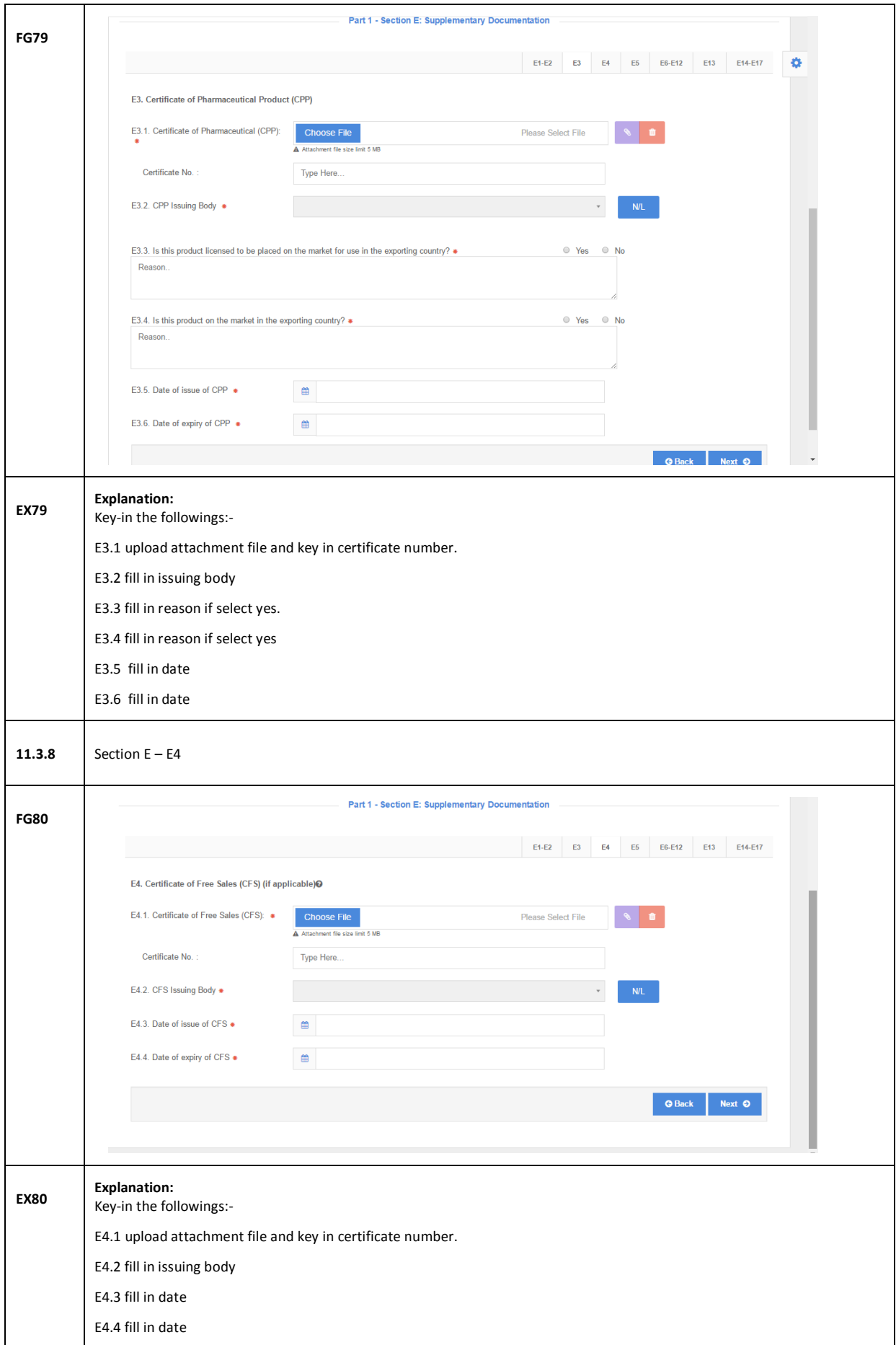

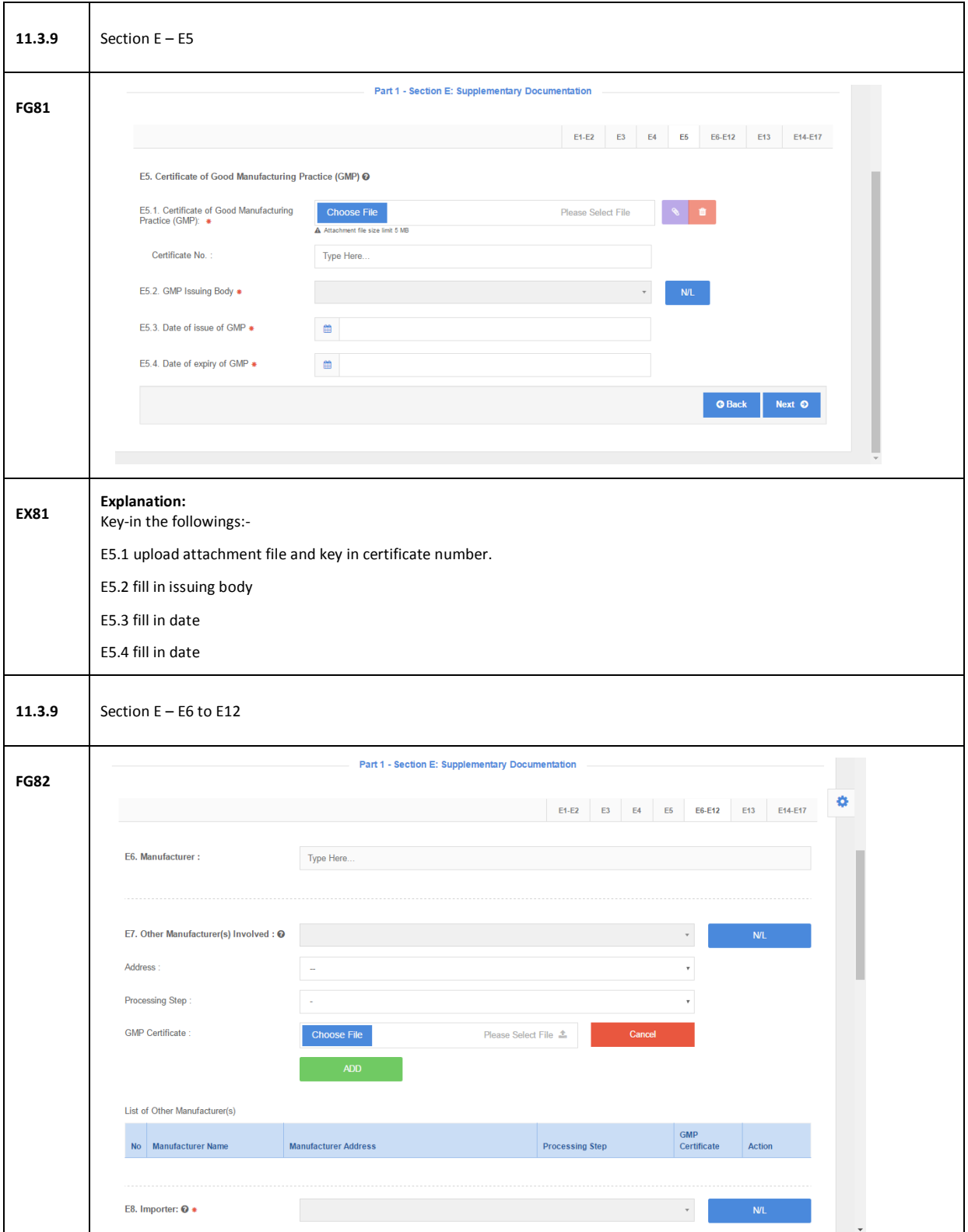

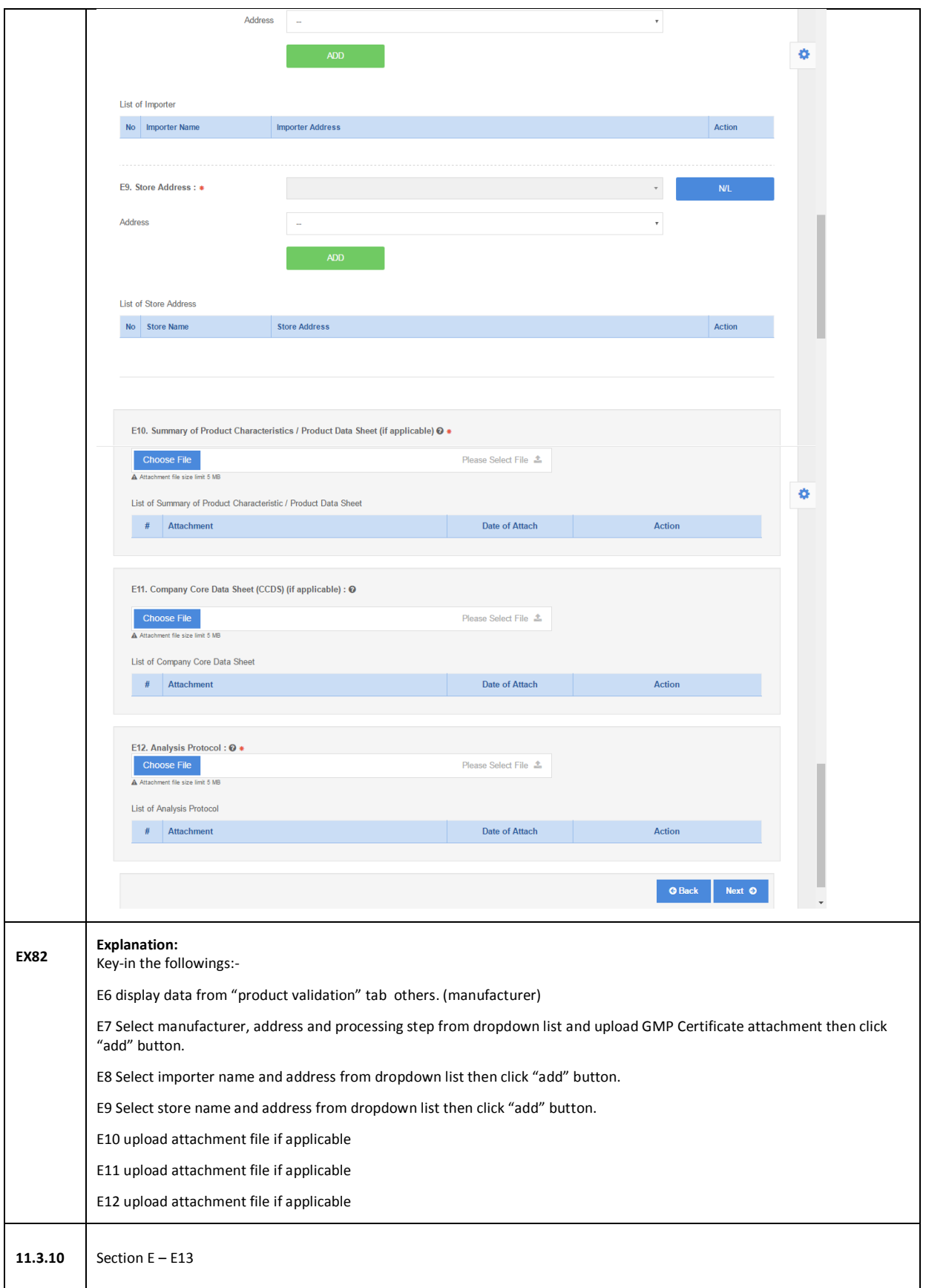

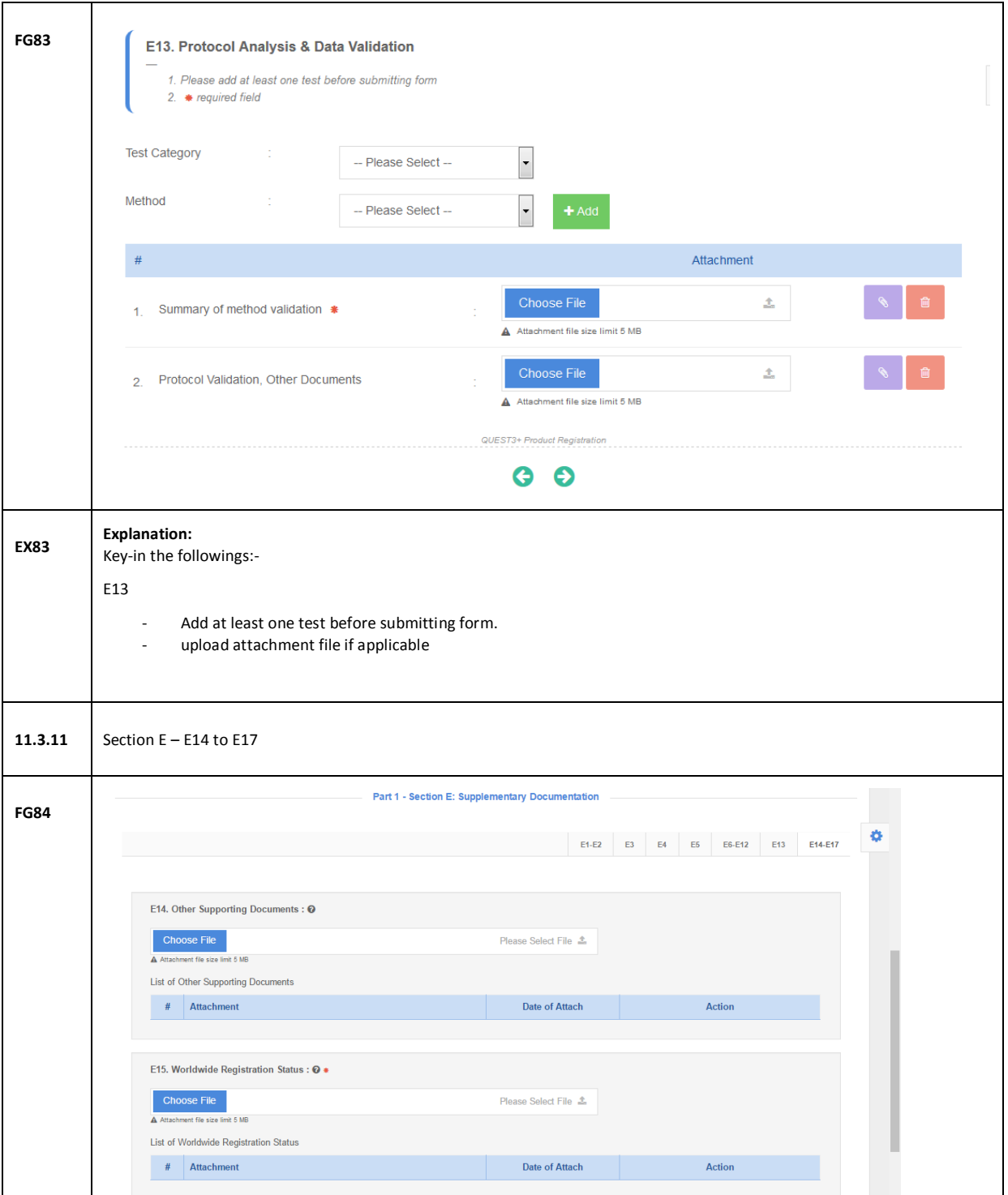

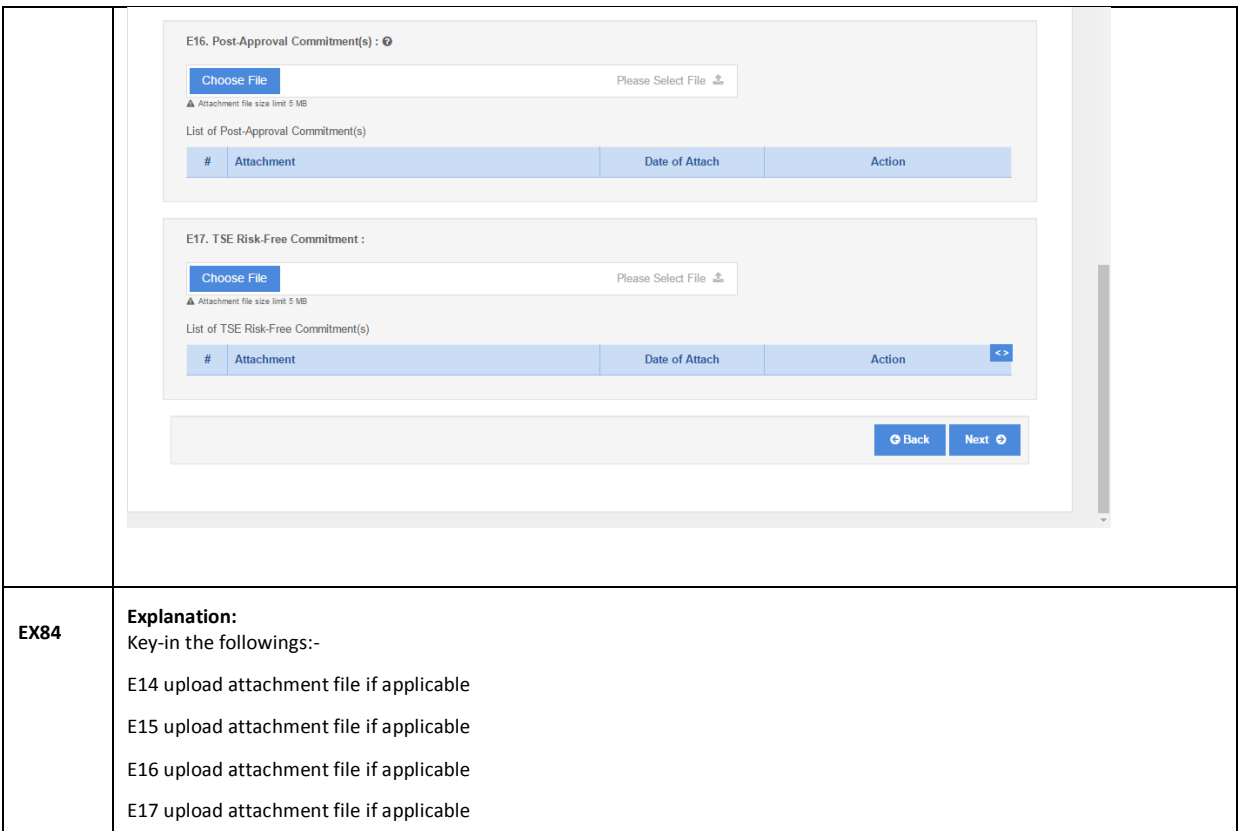

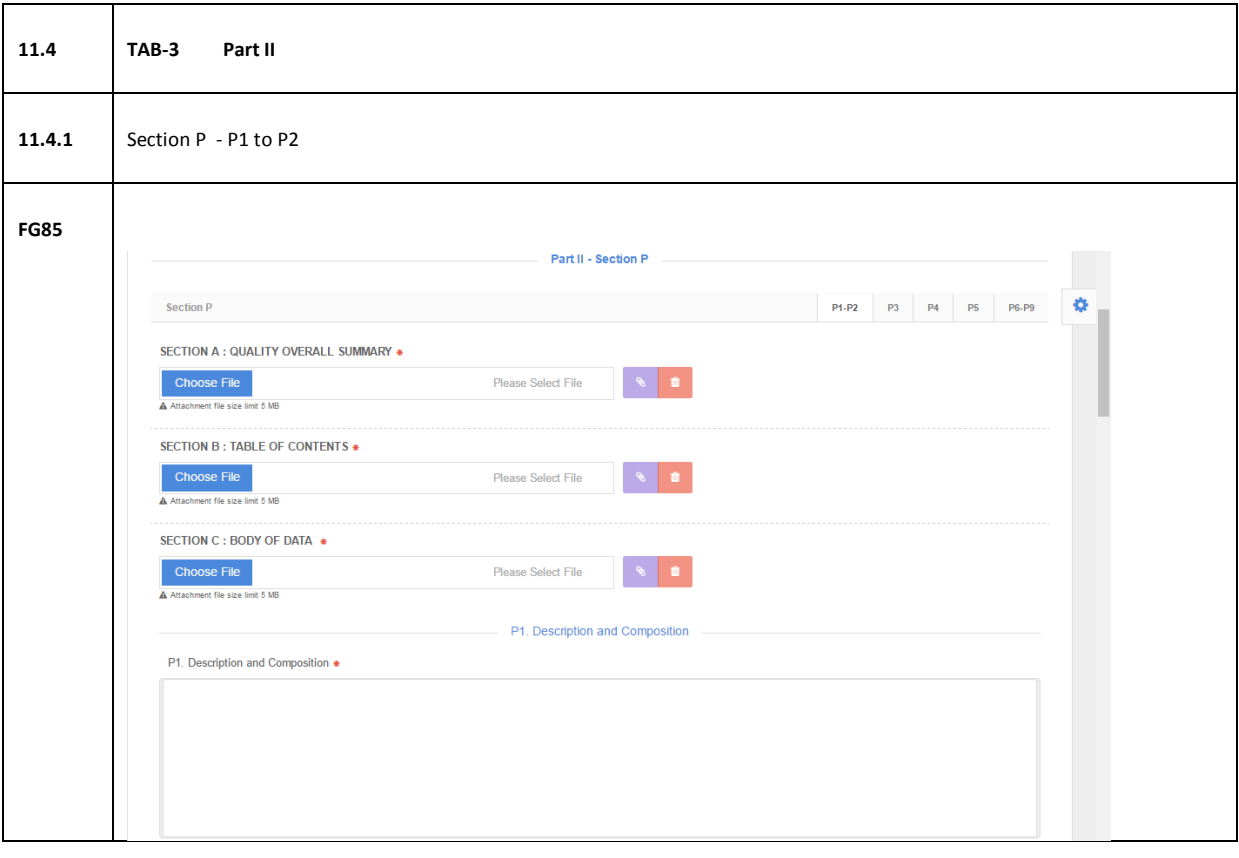

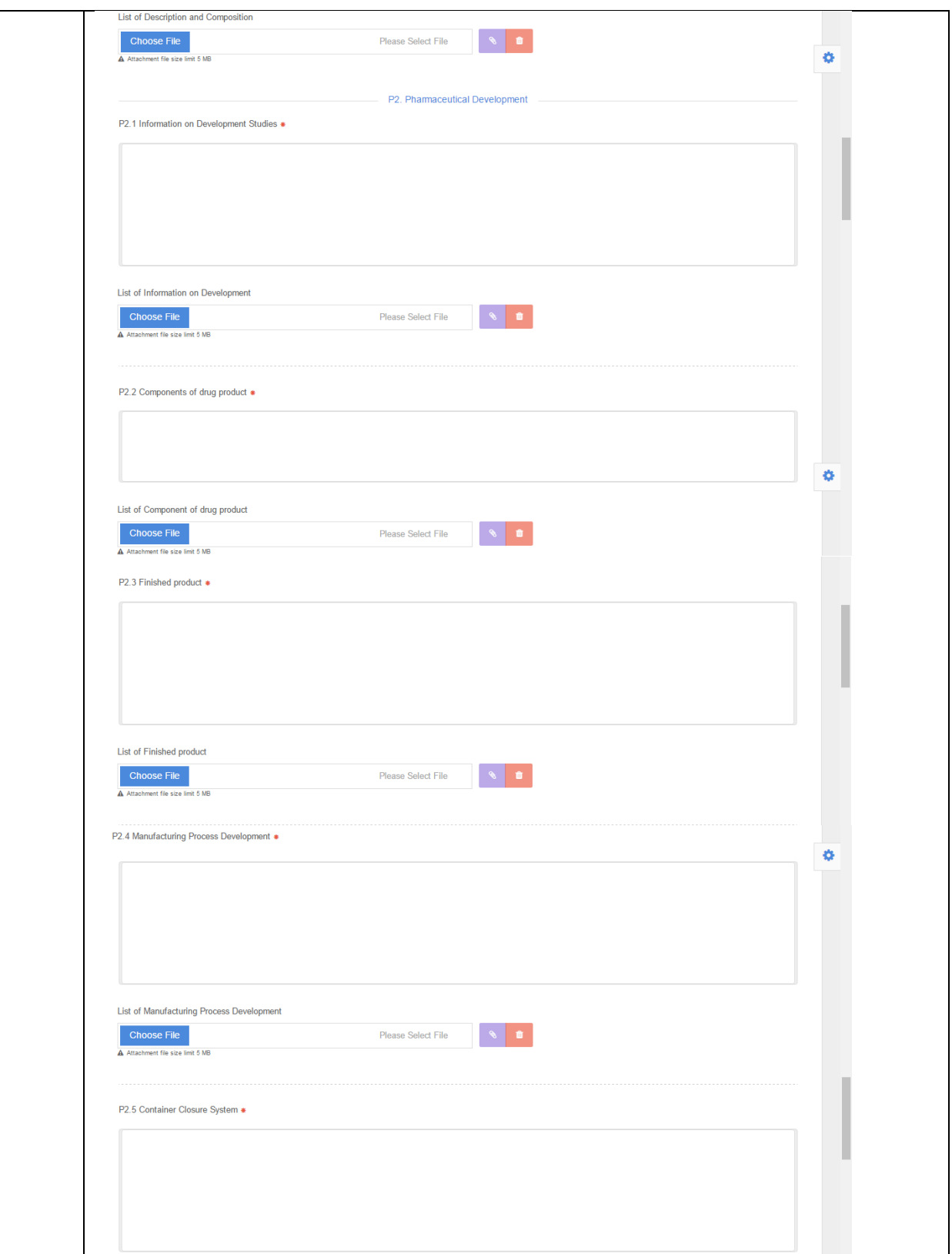

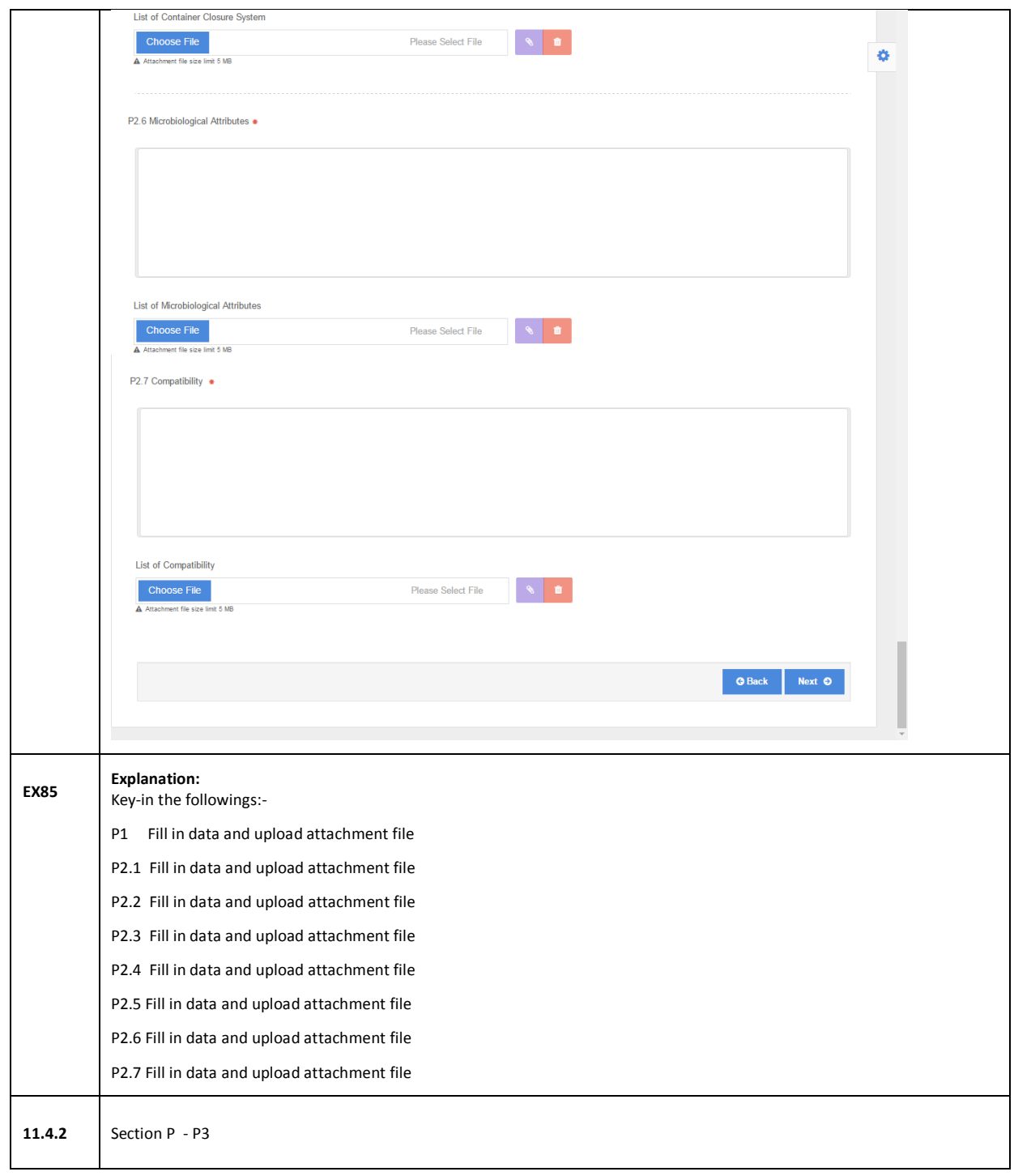

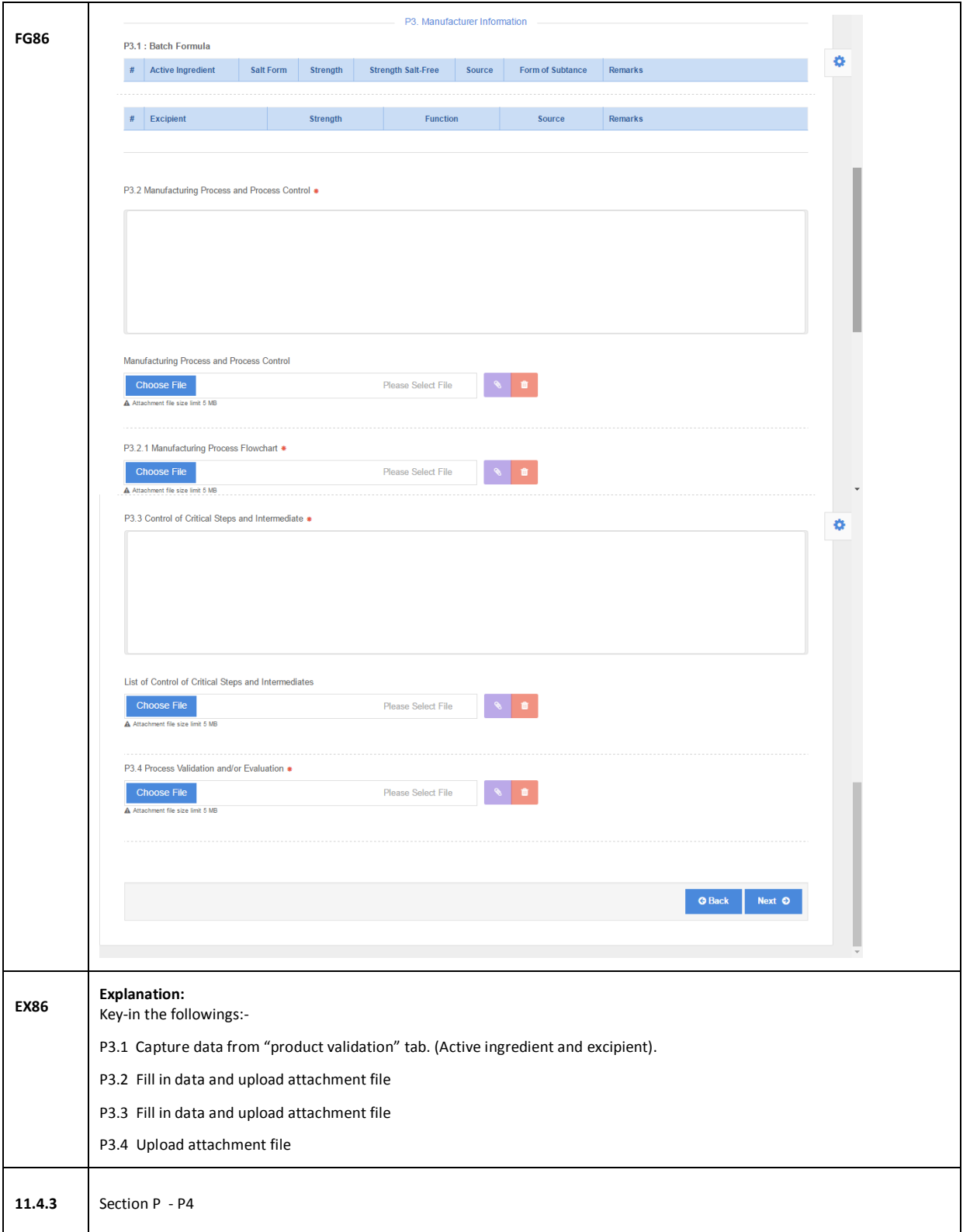

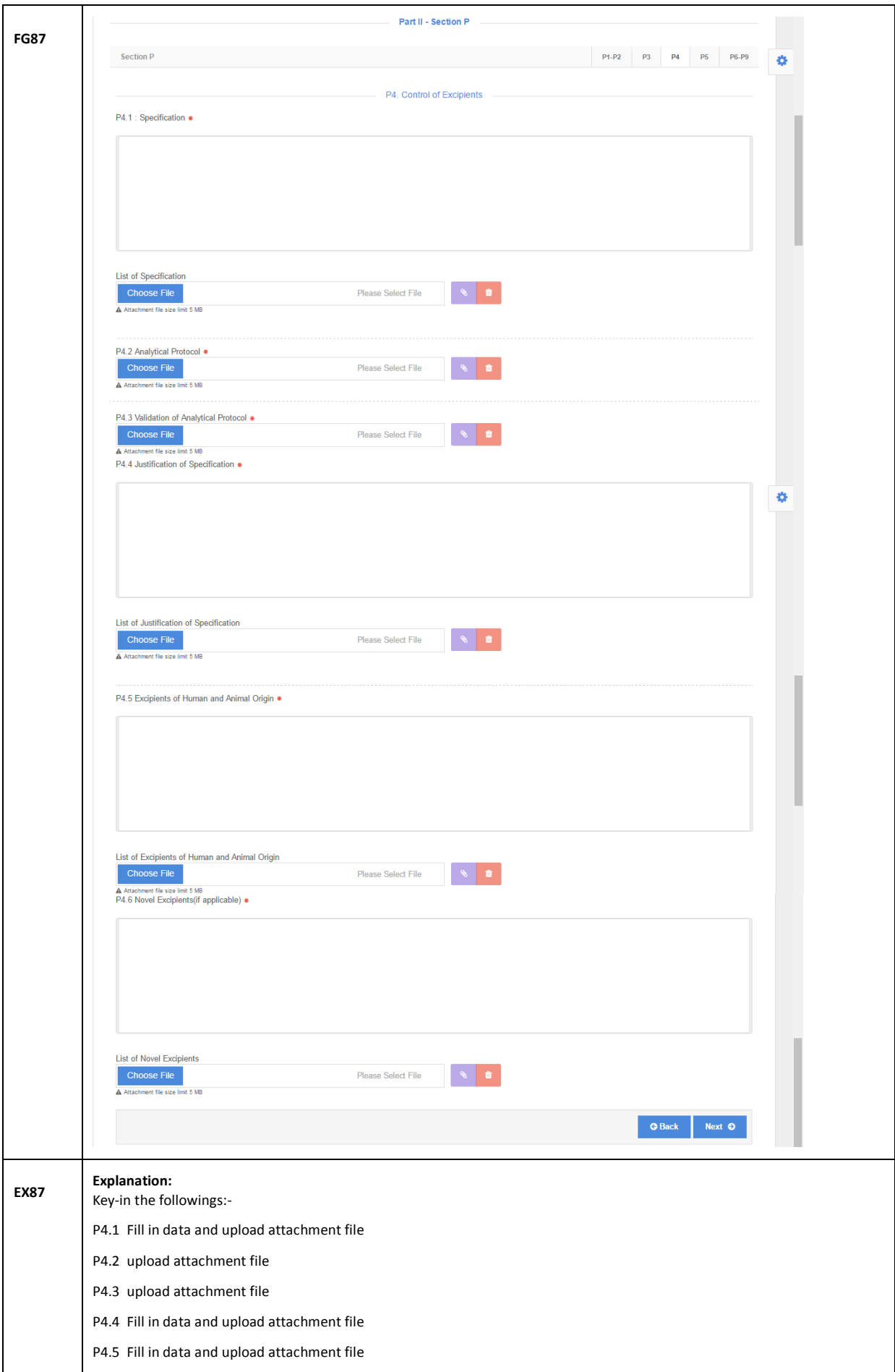

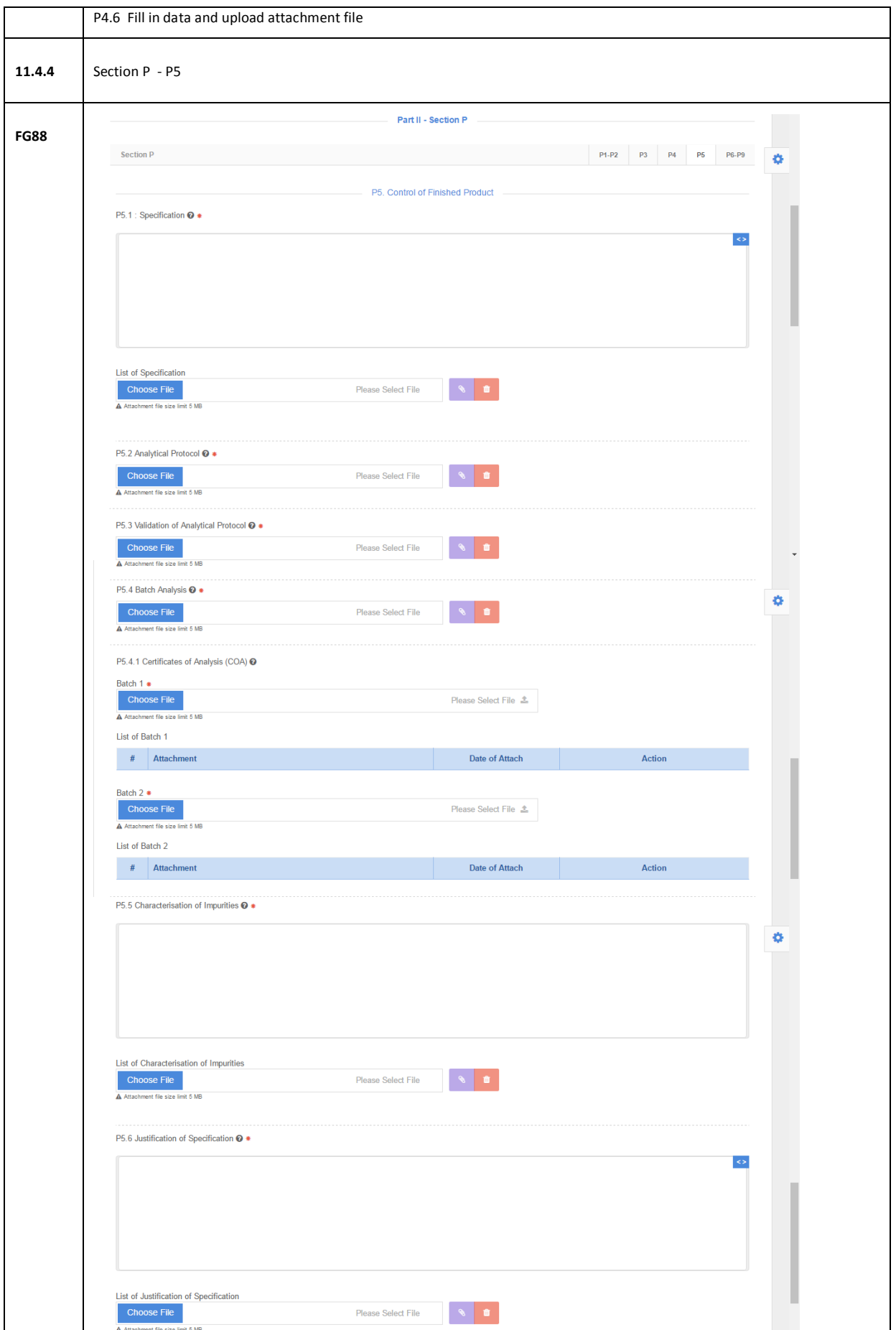

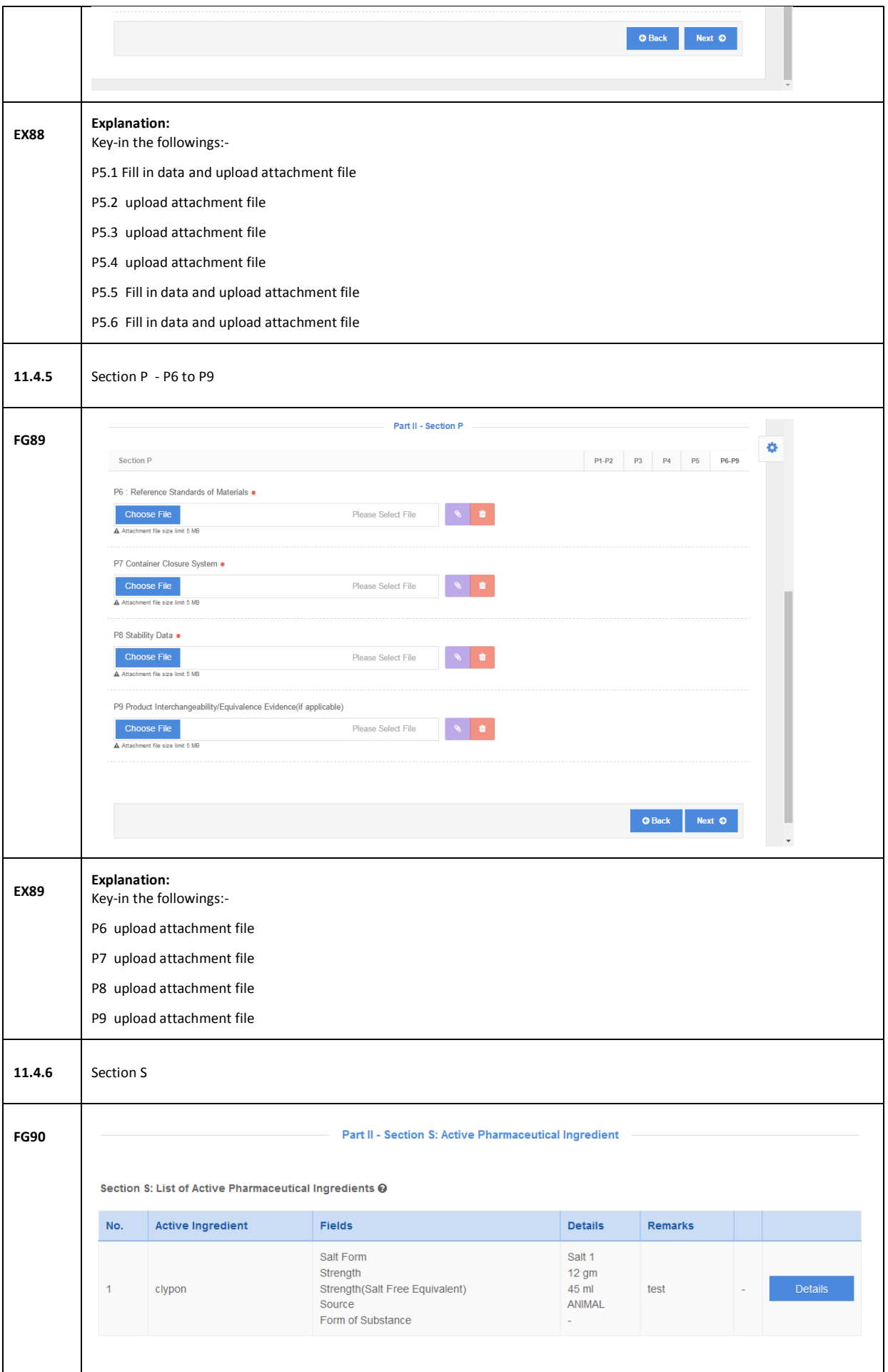

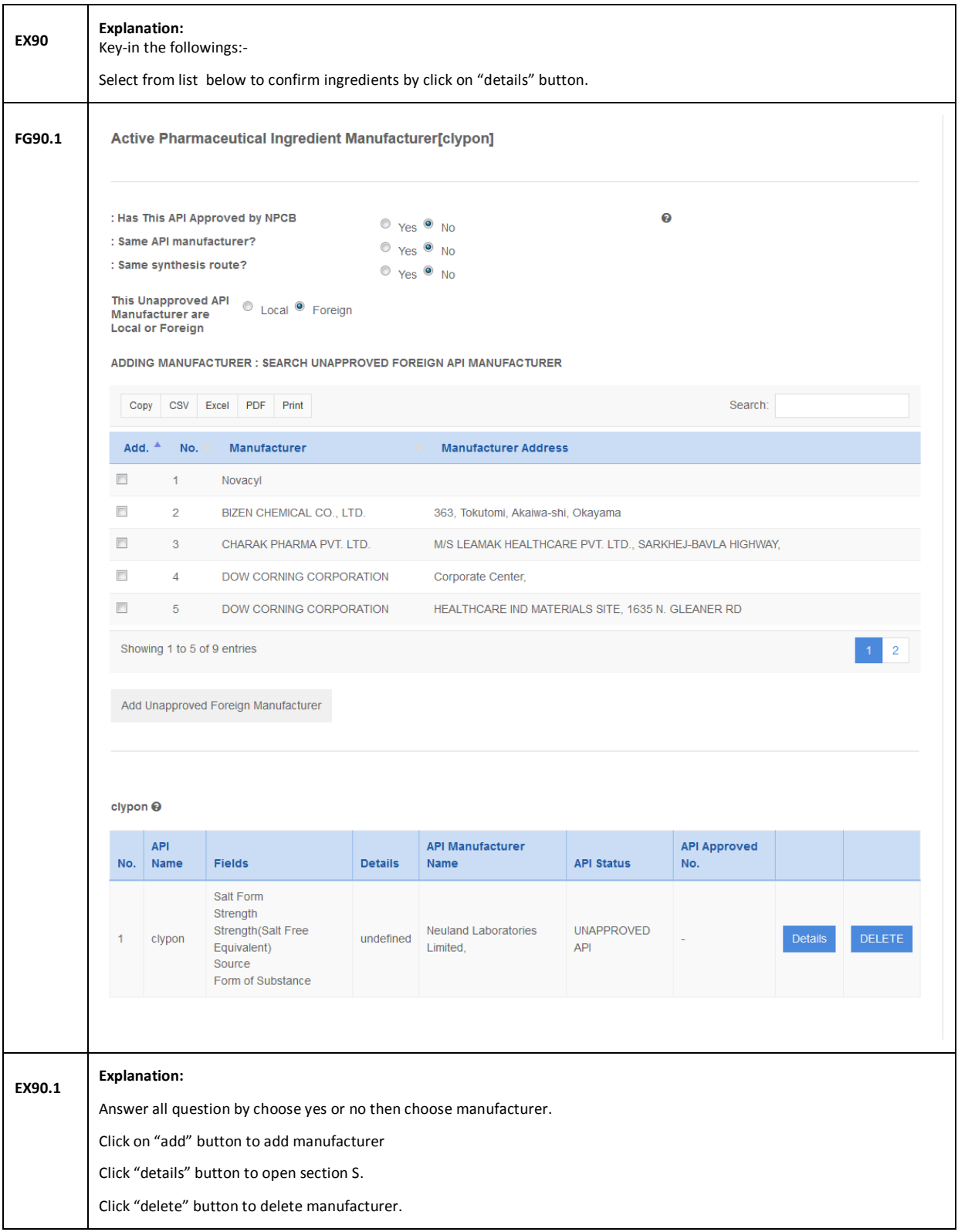

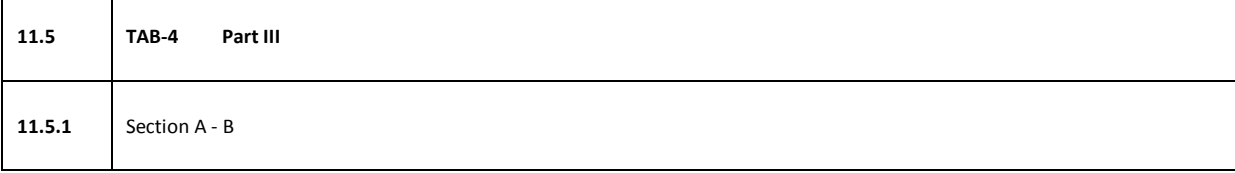

 $\overline{\phantom{a}}$ 

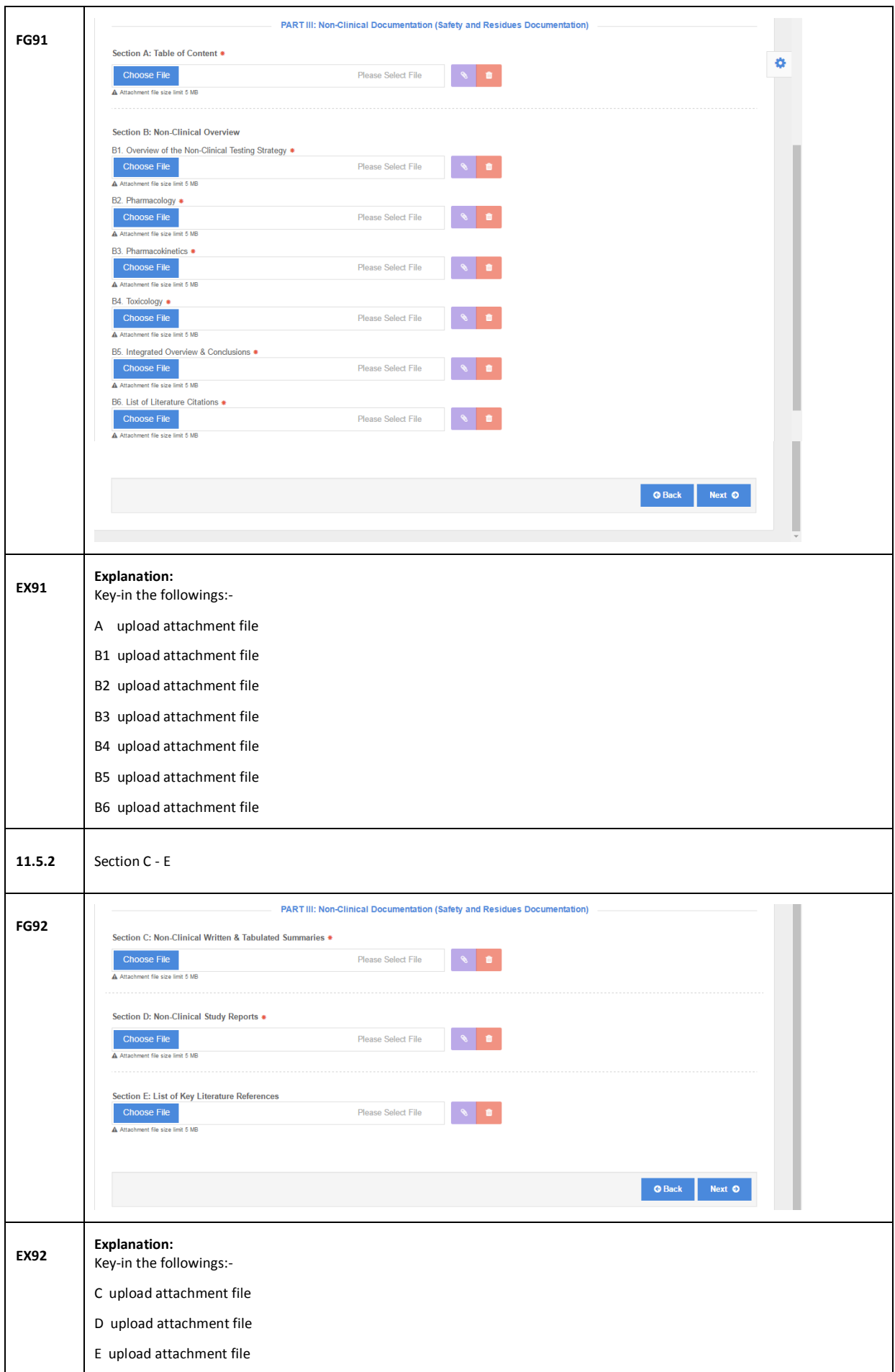

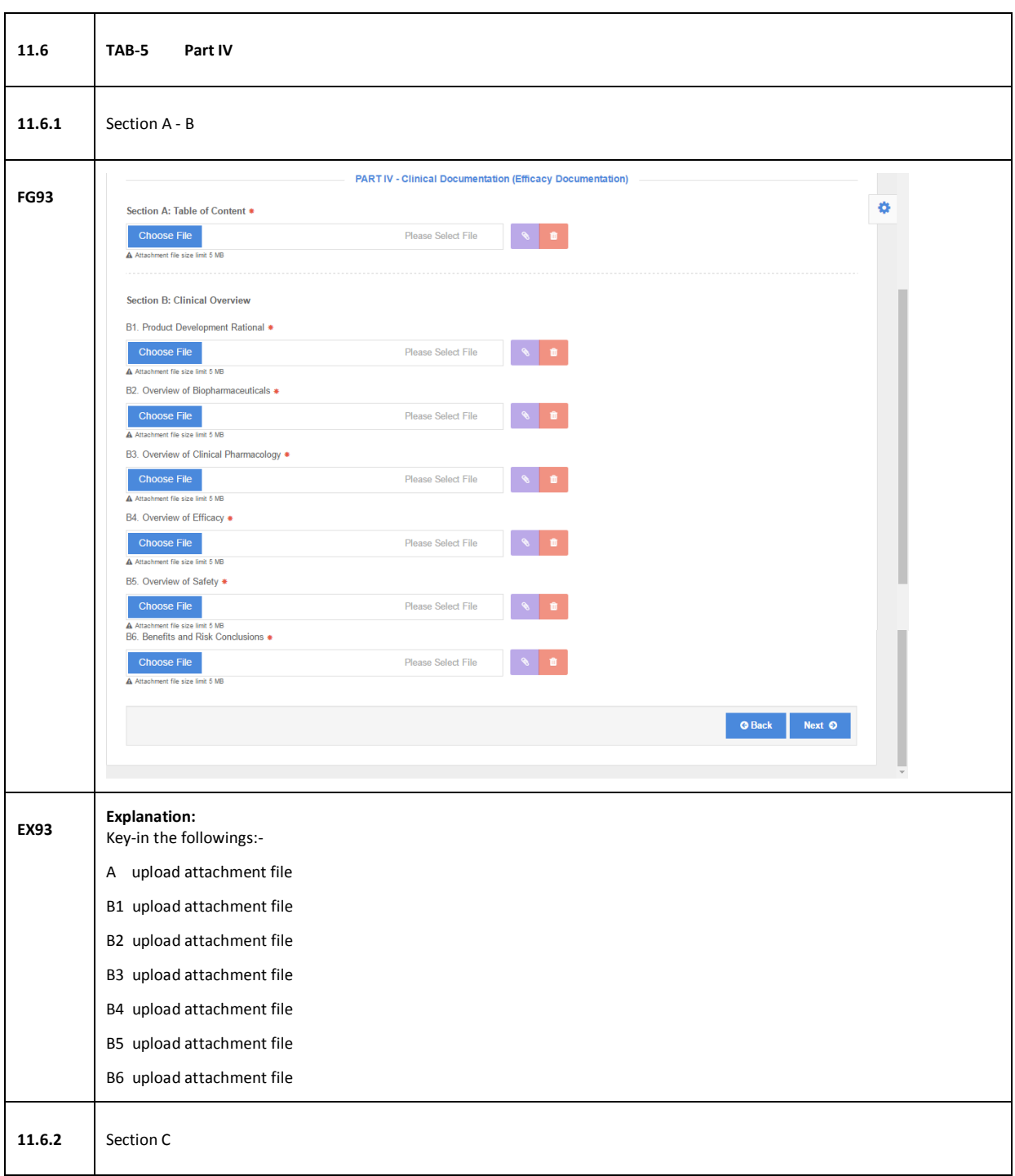

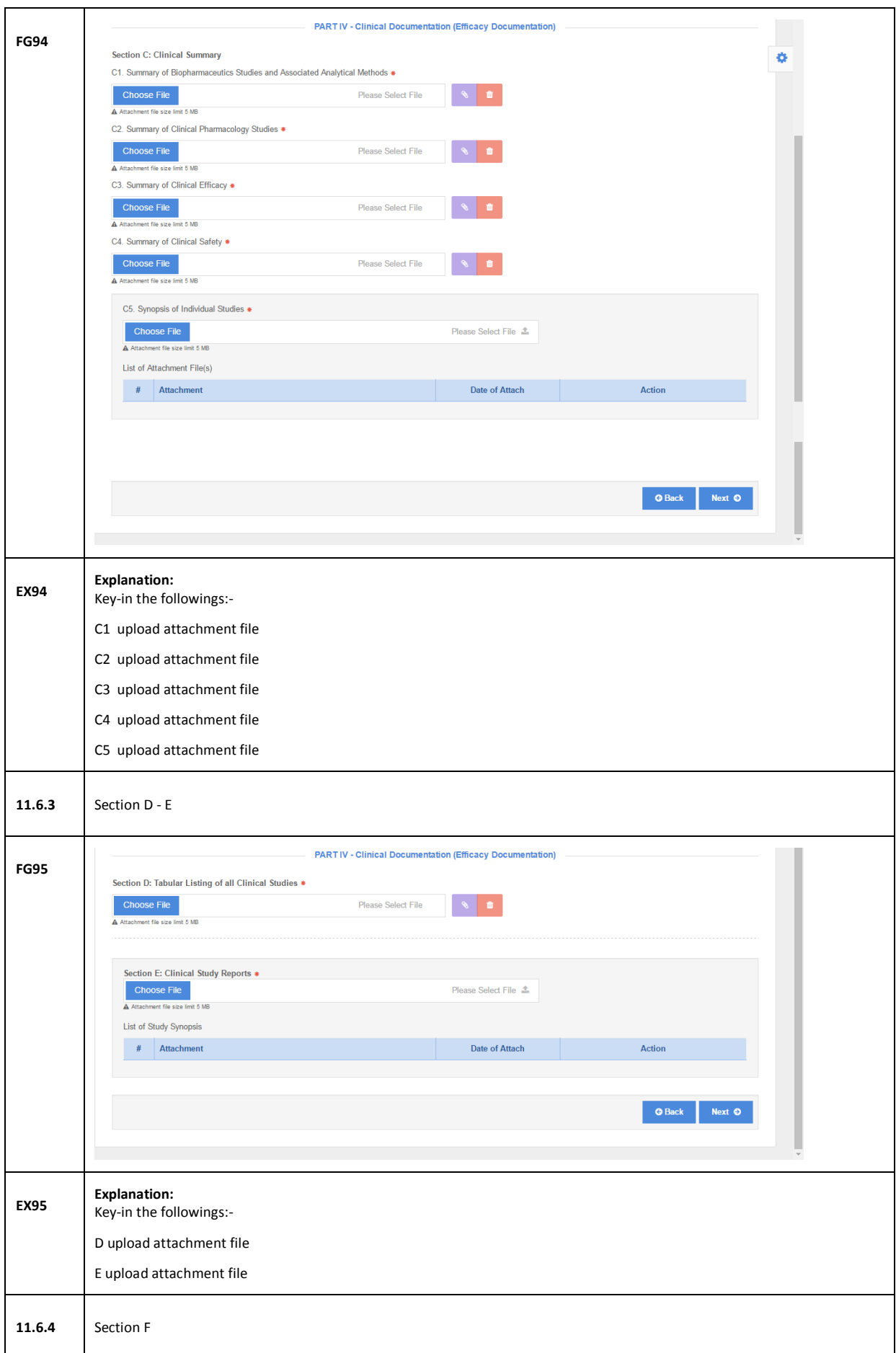

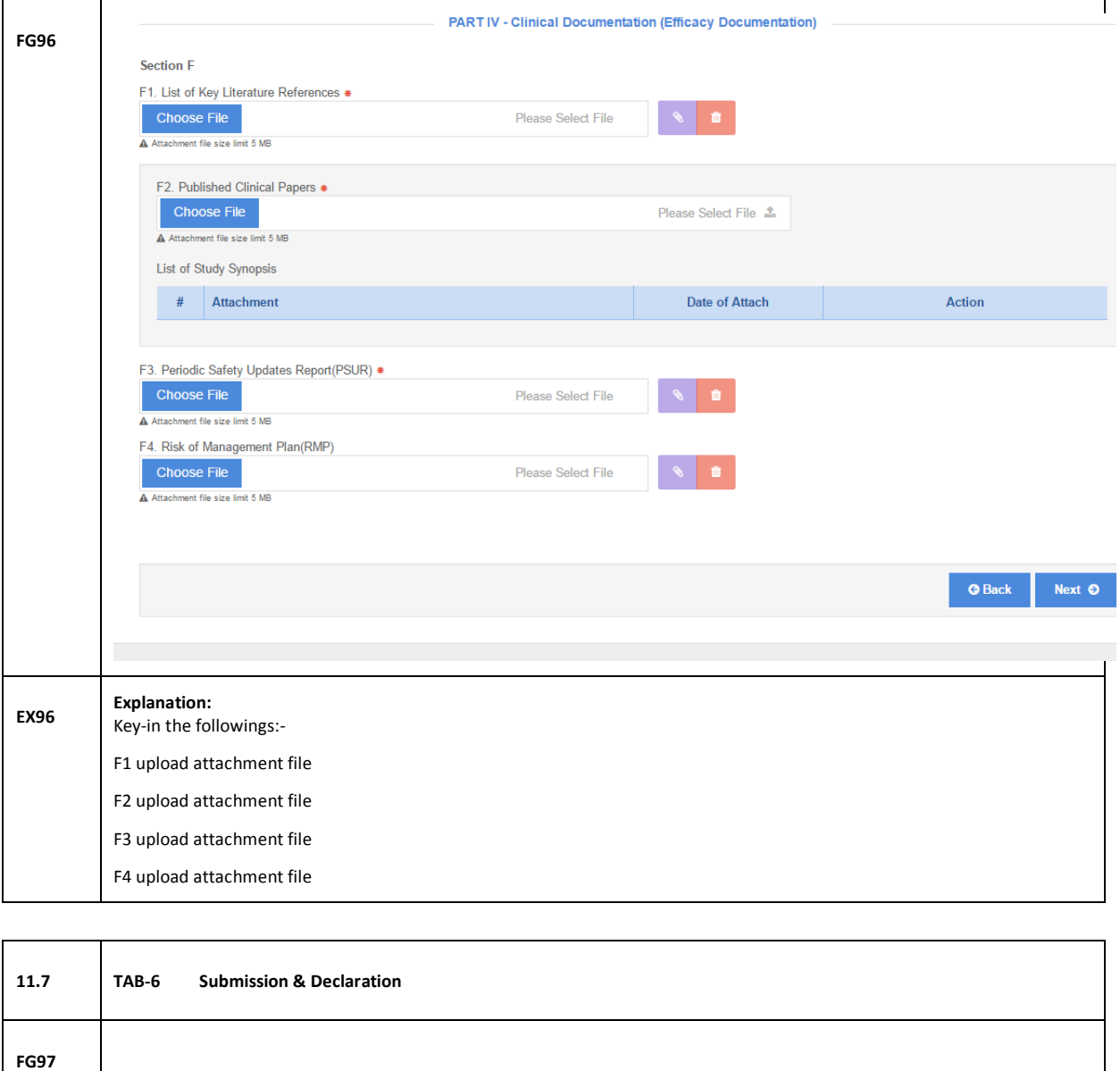

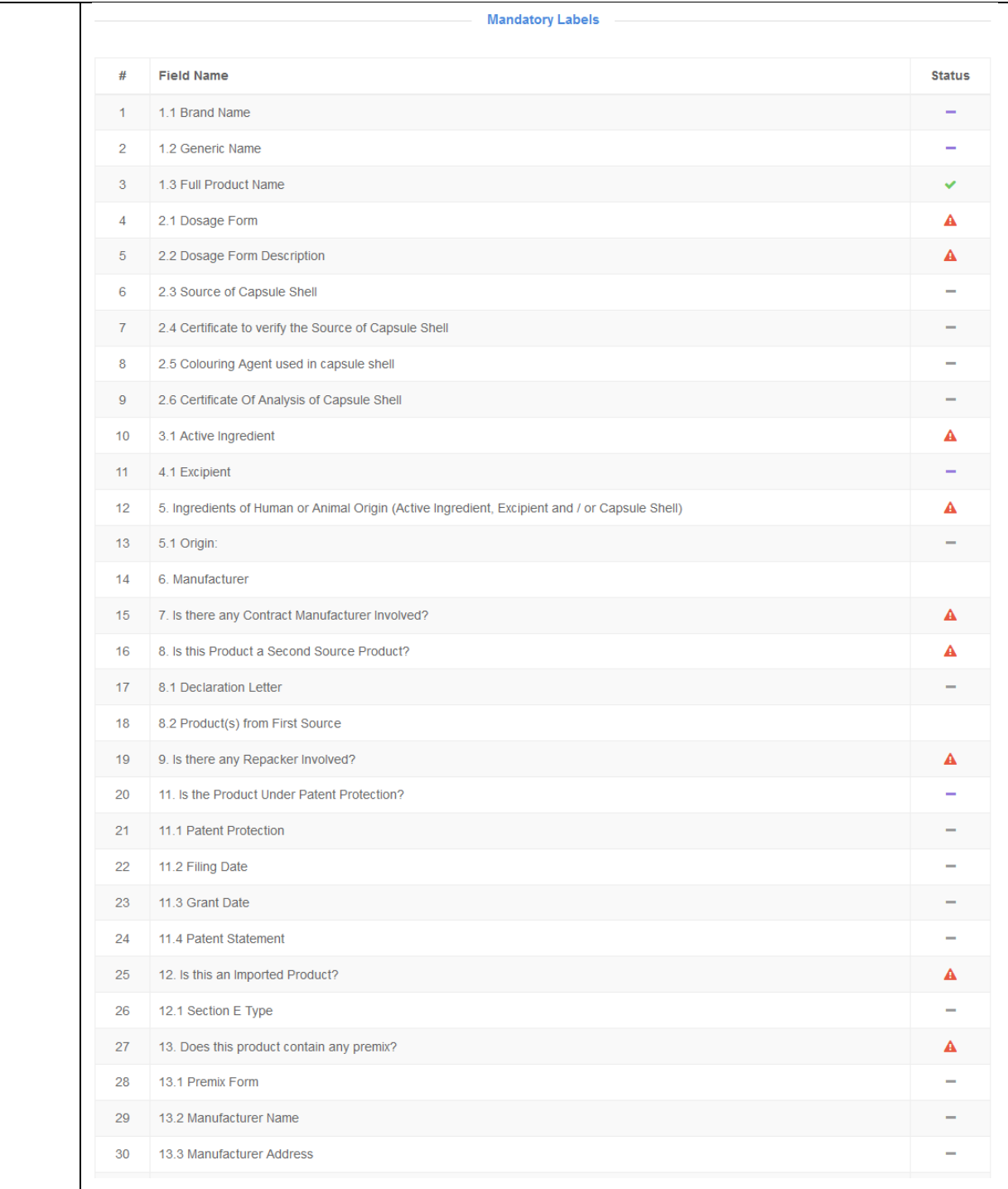

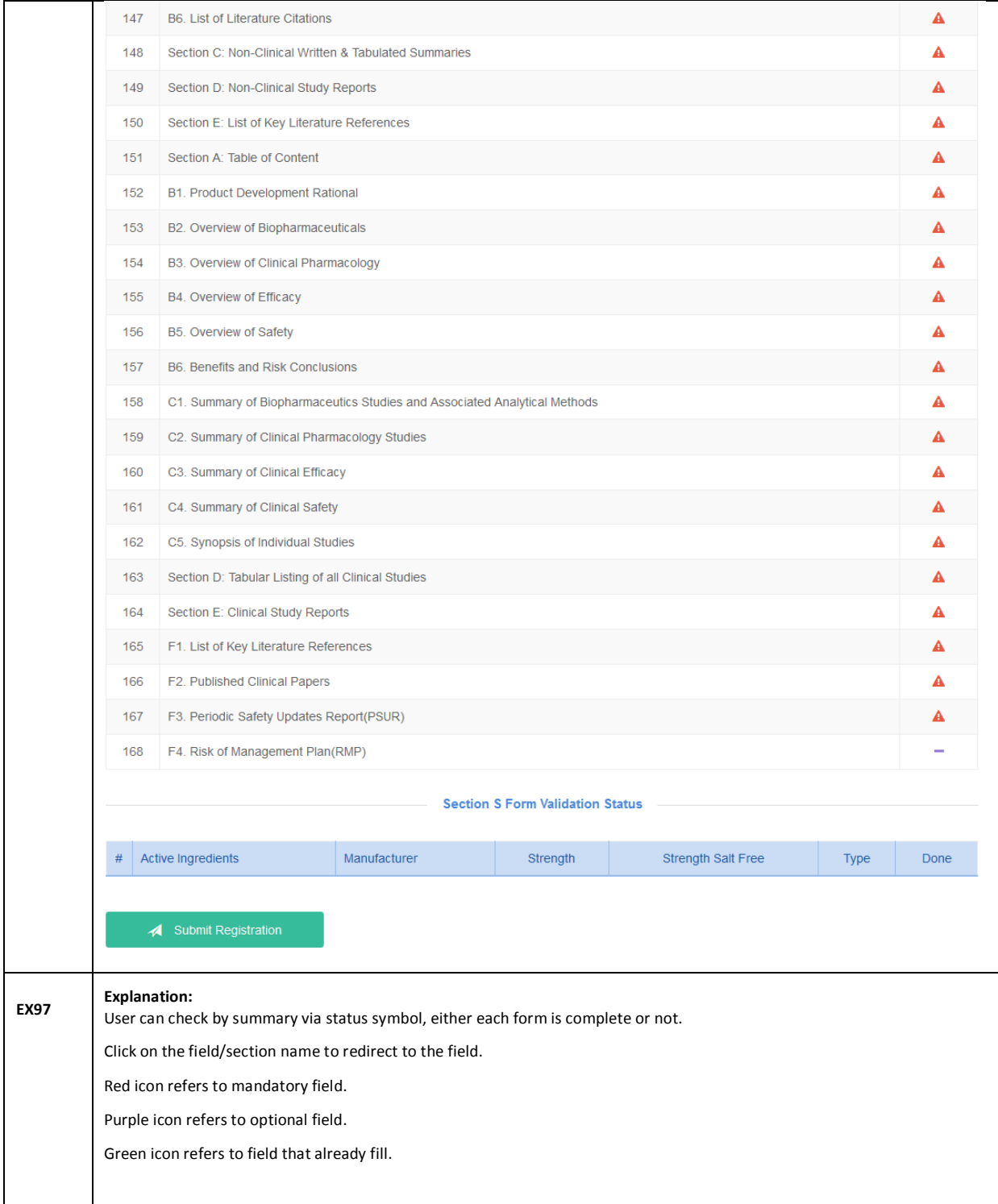